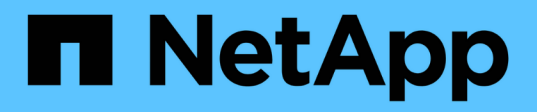

# **Protection des données des applications de conteneurs à l'aide d'outils tiers**

NetApp Solutions

NetApp July 18, 2024

This PDF was generated from https://docs.netapp.com/fr-fr/netapp-solutions/rhhc/rhhc-dp-velerosolution.html on July 18, 2024. Always check docs.netapp.com for the latest.

# **Sommaire**

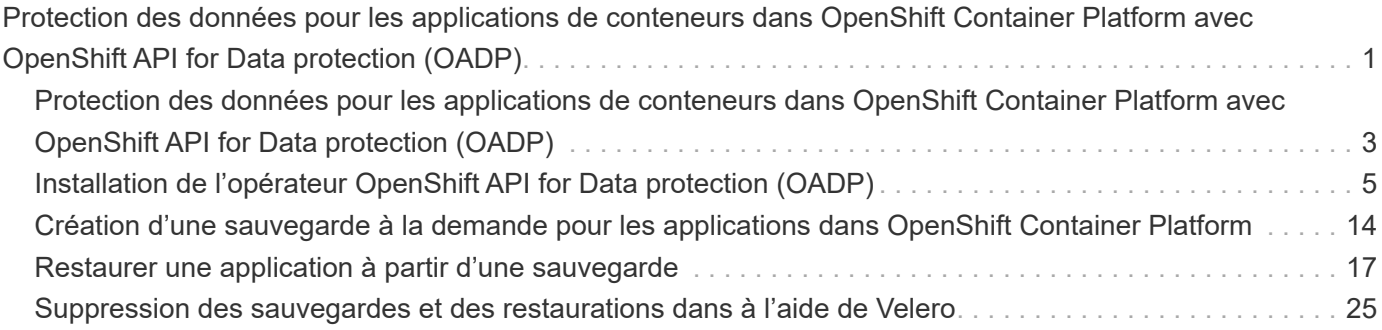

# <span id="page-2-0"></span>**Protection des données pour les applications de conteneurs dans OpenShift Container Platform avec OpenShift API for Data protection (OADP)**

Auteur: Banu Sundhar, NetApp

Cette section du document de référence fournit des informations détaillées sur la création de sauvegardes d'applications de conteneurs à l'aide de l'API OpenShift pour la protection des données (OADP) avec Velero sur NetApp ONTAP S3 ou NetApp StorageGRID S3. Les sauvegardes des ressources incluses dans le périmètre du namespace, y compris les volumes persistants (persistent volumes) de l'application sont créées à l'aide des snapshots CSI Astra Trident.

Le stockage persistant pour les applications de conteneurs peut être pris en charge par le stockage ONTAP intégré au cluster OpenShift à l'aide de ["ASTRA Trident CSI"](https://docs.netapp.com/us-en/trident/). Dans cette section, nous utilisons ["OpenShift](https://docs.openshift.com/container-platform/4.14/backup_and_restore/application_backup_and_restore/installing/installing-oadp-ocs.html) [API pour la protection des données \(OADP\)"](https://docs.openshift.com/container-platform/4.14/backup_and_restore/application_backup_and_restore/installing/installing-oadp-ocs.html) pour effectuer la sauvegarde des applications, y compris de ses volumes de données vers

- Stockage objet ONTAP
- StorageGRID

Nous restaurons ensuite les données à partir de la sauvegarde si nécessaire. Notez que l'application ne peut être restaurée que sur le cluster à partir duquel la sauvegarde a été créée.

OADP permet la sauvegarde, la restauration et la reprise après incident des applications sur un cluster OpenShift. Les données protégées avec OADP incluent les objets de ressource Kubernetes, les volumes persistants et les images internes.

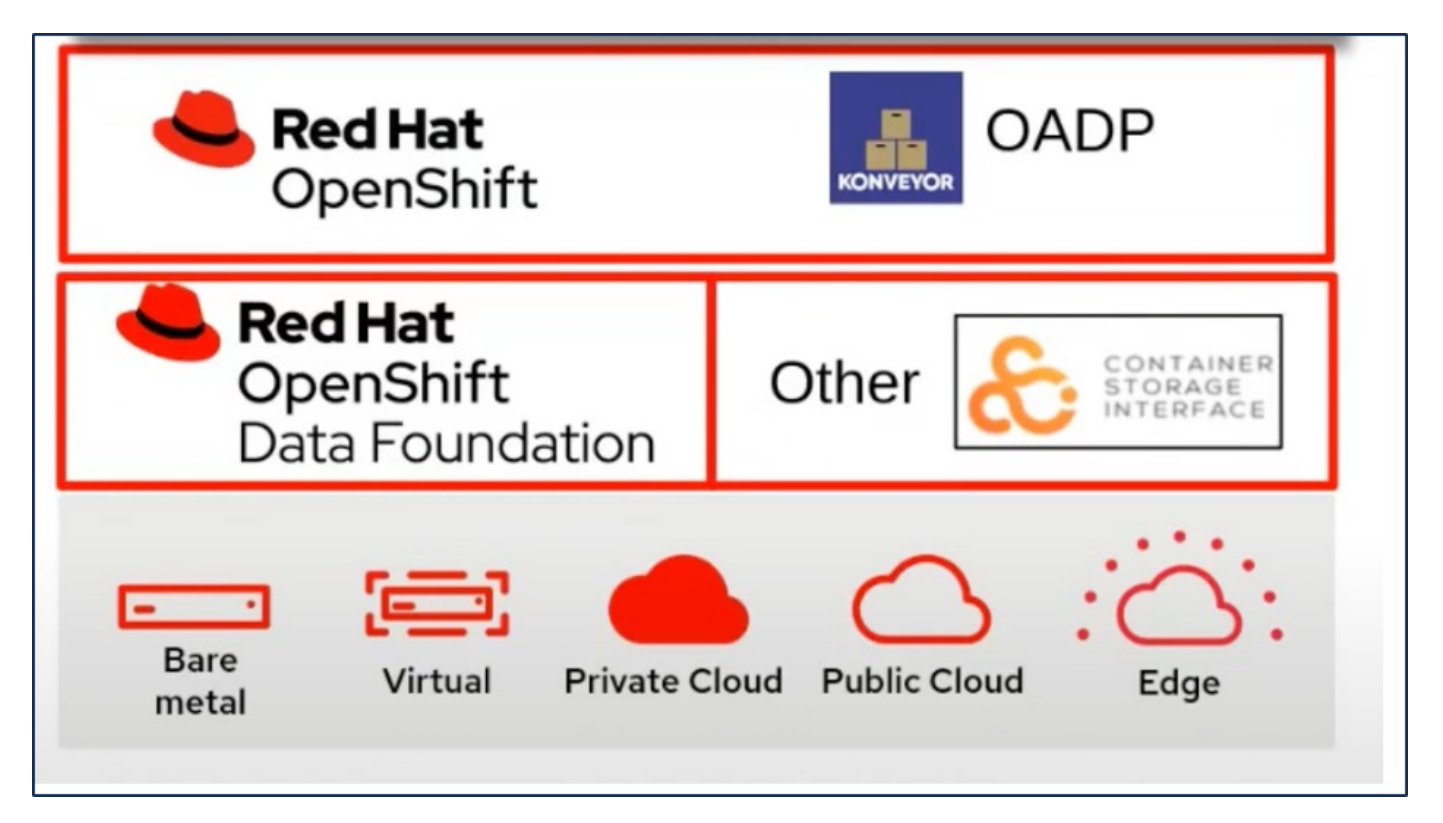

Red Hat OpenShift a mis à profit les solutions développées par les communautés OpenSource pour la protection des données. ["Velero"](https://velero.io/) Est un outil open source qui permet de sauvegarder et de restaurer en toute sécurité, d'effectuer une reprise d'activité et de migrer les ressources de cluster Kubernetes et les volumes persistants. Pour utiliser Velero facilement, OpenShift a développé l'opérateur OADP et le plug-in Velero pour s'intégrer aux pilotes de stockage CSI. Les principales API OADP exposées sont basées sur les API Velero. Après l'installation de l'opérateur OADP et sa configuration, les opérations de sauvegarde/restauration qui peuvent être effectuées sont basées sur les opérations exposées par l'API Velero.

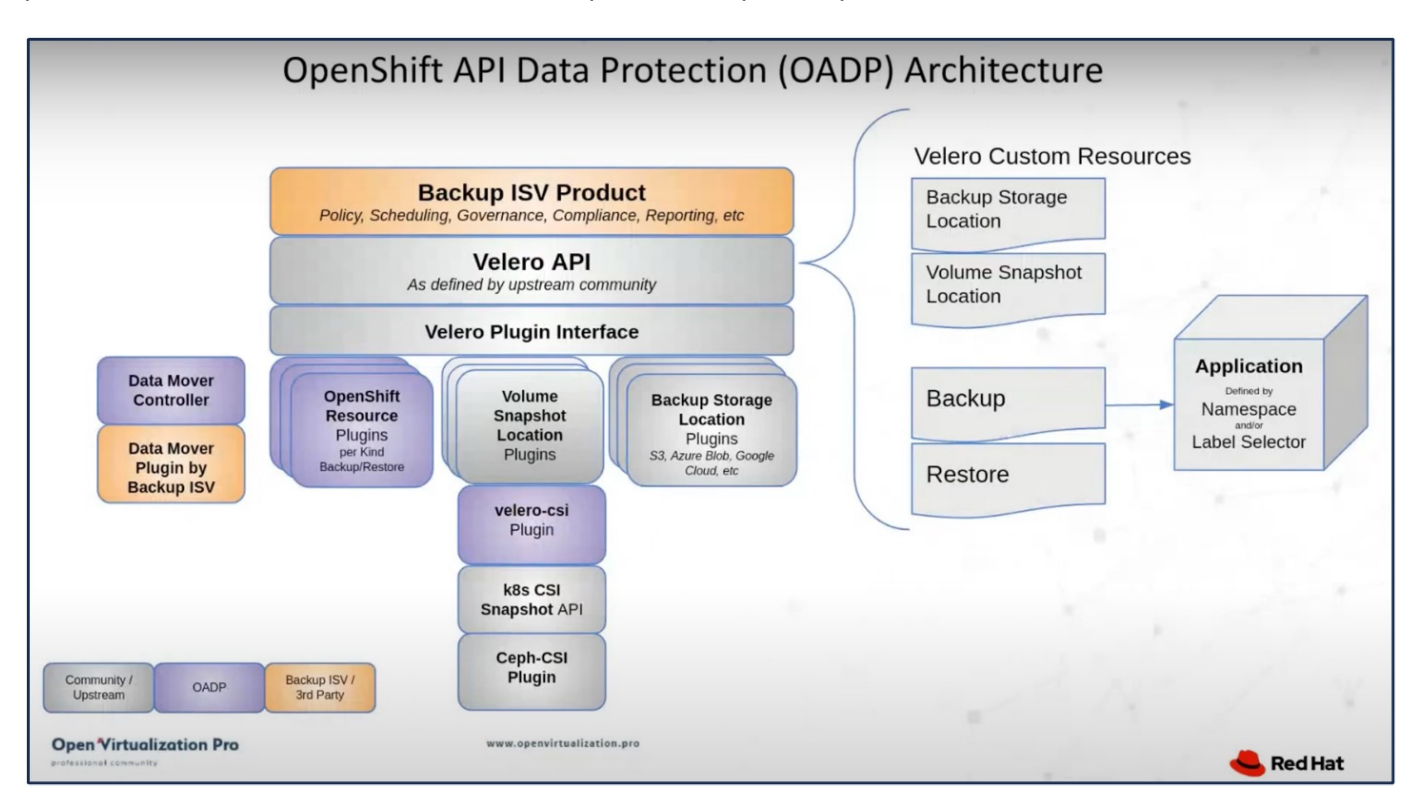

OADP 1.3 est disponible sur le hub opérateur d'OpenShift cluster 4.12 et versions ultérieures. Il est doté d'un Data Mover intégré qui peut déplacer les instantanés de volume CSI vers un magasin d'objets distant. Ces fonctionnalités assurent la portabilité et la durabilité en déplaçant les snapshots vers un emplacement de stockage objet pendant la sauvegarde. Les snapshots sont ensuite disponibles pour la restauration après un incident.

### **Les versions suivantes des différents composants utilisés dans les exemples de cette section**

- OpenShift Cluster 4.14
- Opérateur OADP 1.13 fourni par Red Hat
- Velero CLI 1.13 pour Linux
- ASTRA Trident 24.02
- ONTAP 9.12
- postgresql installé à l'aide de helm.

### ["ASTRA Trident CSI"](https://docs.netapp.com/us-en/trident/) ["OpenShift API pour la protection des données \(OADP\)"](https://docs.openshift.com/container-platform/4.14/backup_and_restore/application_backup_and_restore/installing/installing-oadp-ocs.html) ["Velero"](https://velero.io/)

# **Protection des données pour les applications de conteneurs dans OpenShift Container Platform avec OpenShift API for Data protection (OADP)**

Auteur: Banu Sundhar, NetApp

Cette section du document de référence fournit des informations détaillées sur la création de sauvegardes d'applications de conteneurs à l'aide de l'API OpenShift pour la protection des données (OADP) avec Velero sur NetApp ONTAP S3 ou NetApp StorageGRID S3. Les sauvegardes des ressources incluses dans le périmètre du namespace, y compris les volumes persistants (persistent volumes) de l'application sont créées à l'aide des snapshots CSI Astra Trident.

Le stockage persistant pour les applications de conteneurs peut être pris en charge par le stockage ONTAP intégré au cluster OpenShift à l'aide de ["ASTRA Trident CSI"](https://docs.netapp.com/us-en/trident/). Dans cette section, nous utilisons ["OpenShift](https://docs.openshift.com/container-platform/4.14/backup_and_restore/application_backup_and_restore/installing/installing-oadp-ocs.html) [API pour la protection des données \(OADP\)"](https://docs.openshift.com/container-platform/4.14/backup_and_restore/application_backup_and_restore/installing/installing-oadp-ocs.html) pour effectuer la sauvegarde des applications, y compris de ses volumes de données vers

- Stockage objet ONTAP
- StorageGRID

Nous restaurons ensuite les données à partir de la sauvegarde si nécessaire. Notez que l'application ne peut être restaurée que sur le cluster à partir duquel la sauvegarde a été créée.

OADP permet la sauvegarde, la restauration et la reprise après incident des applications sur un cluster OpenShift. Les données protégées avec OADP incluent les objets de ressource Kubernetes, les volumes persistants et les images internes.

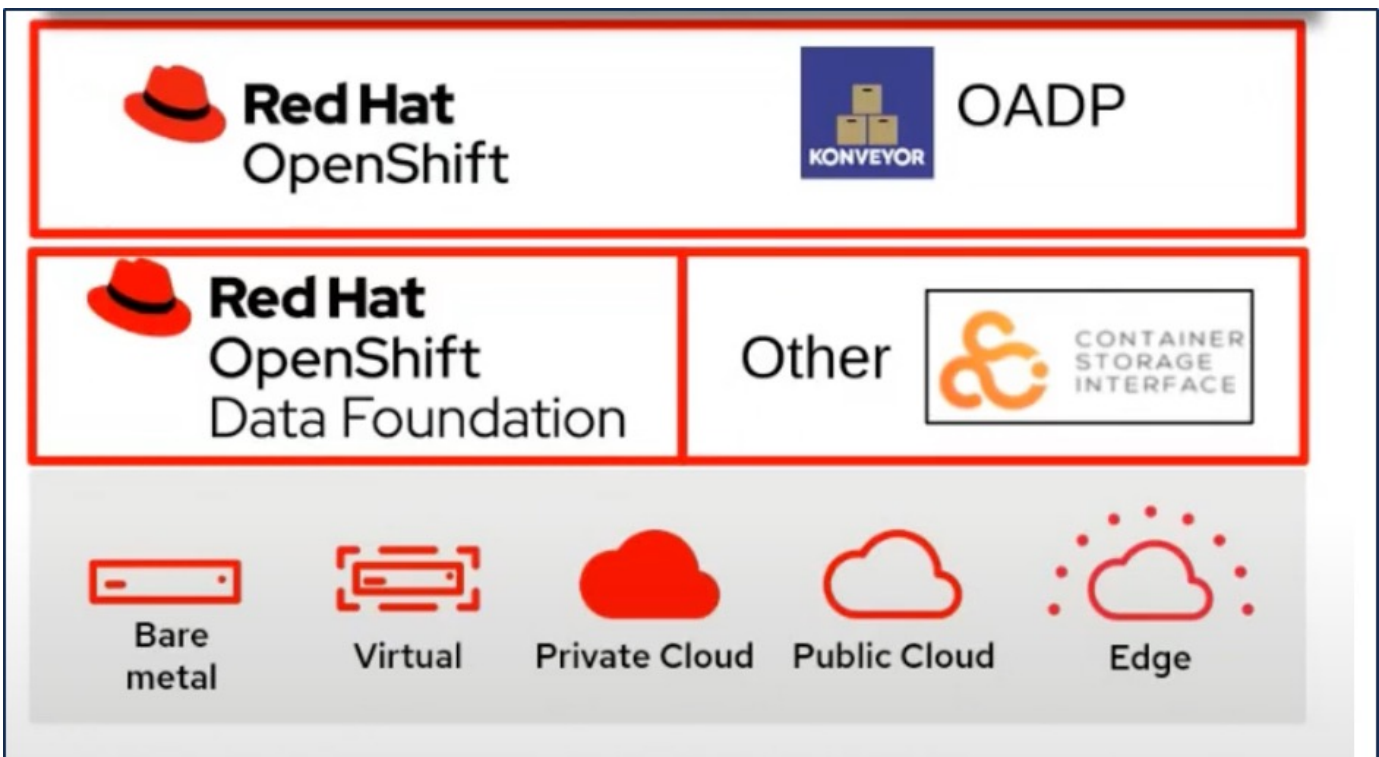

Red Hat OpenShift a mis à profit les solutions développées par les communautés OpenSource pour la protection des données. ["Velero"](https://velero.io/) Est un outil open source qui permet de sauvegarder et de restaurer en toute sécurité, d'effectuer une reprise d'activité et de migrer les ressources de cluster Kubernetes et les volumes persistants. Pour utiliser Velero facilement, OpenShift a développé l'opérateur OADP et le plug-in Velero pour s'intégrer aux pilotes de stockage CSI. Les principales API OADP exposées sont basées sur les API Velero. Après l'installation de l'opérateur OADP et sa configuration, les opérations de sauvegarde/restauration qui peuvent être effectuées sont basées sur les opérations exposées par l'API Velero.

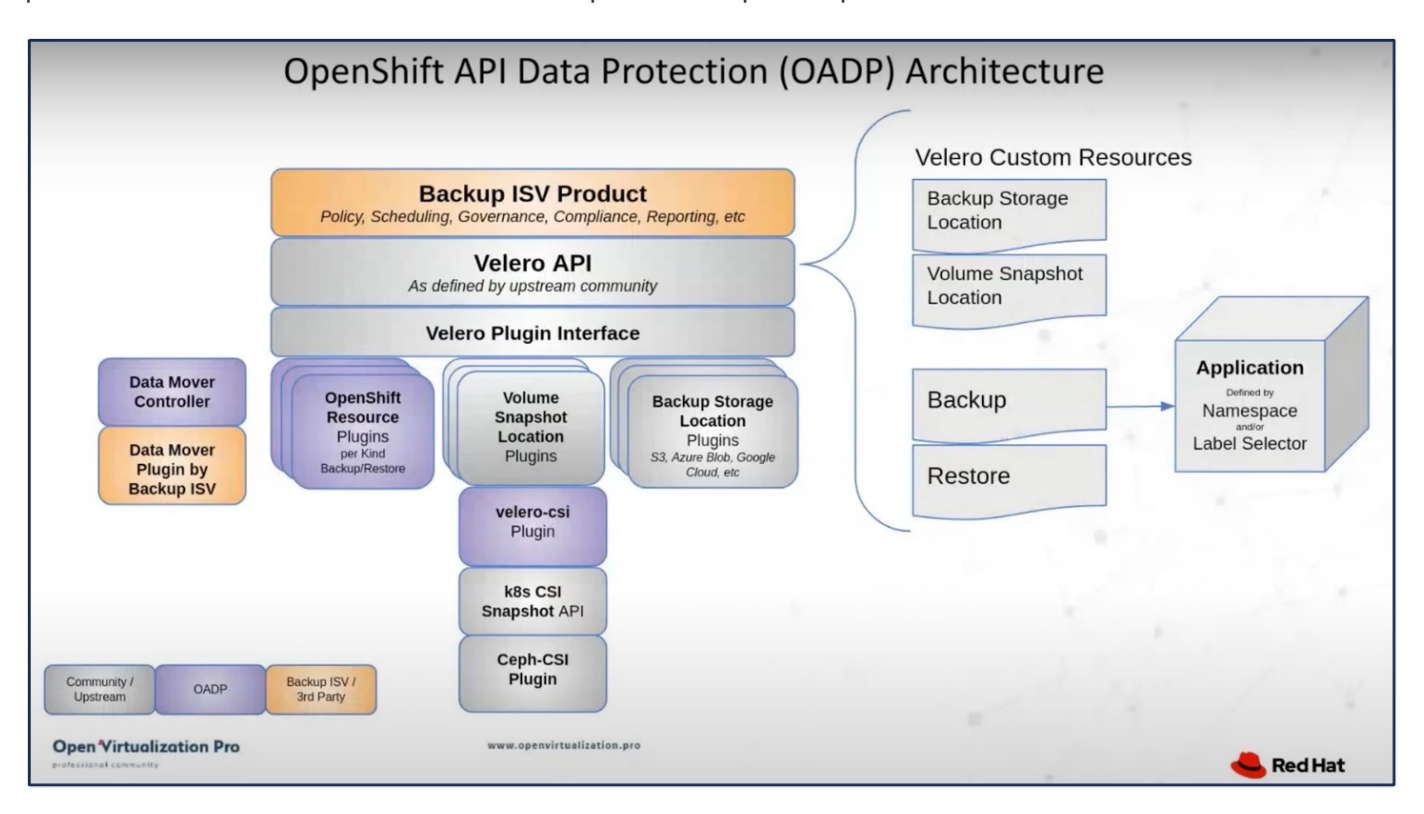

OADP 1.3 est disponible sur le hub opérateur d'OpenShift cluster 4.12 et versions ultérieures. Il est doté d'un Data Mover intégré qui peut déplacer les instantanés de volume CSI vers un magasin d'objets distant. Ces fonctionnalités assurent la portabilité et la durabilité en déplaçant les snapshots vers un emplacement de stockage objet pendant la sauvegarde. Les snapshots sont ensuite disponibles pour la restauration après un incident.

### **Les versions suivantes des différents composants utilisés dans les exemples de cette section**

- OpenShift Cluster 4.14
- Opérateur OADP 1.13 fourni par Red Hat
- Velero CLI 1.13 pour Linux
- ASTRA Trident 24.02
- ONTAP 9.12
- postgresql installé à l'aide de helm.

#### ["ASTRA Trident CSI"](https://docs.netapp.com/us-en/trident/)

["OpenShift API pour la protection des données \(OADP\)"](https://docs.openshift.com/container-platform/4.14/backup_and_restore/application_backup_and_restore/installing/installing-oadp-ocs.html) ["Velero"](https://velero.io/)

# <span id="page-6-0"></span>**Installation de l'opérateur OpenShift API for Data protection (OADP)**

Cette section décrit l'installation de l'opérateur OADP (OpenShift API for Data protection).

## **Prérequis**

- Cluster Red Hat OpenShift (version ultérieure à la version 4.12) installé sur une infrastructure sans système d'exploitation avec des nœuds worker RHCOS
- Un cluster NetApp ONTAP intégré au cluster via Astra Trident
- Un système back-end Trident configuré avec un SVM sur le cluster ONTAP
- Classe de stockage configurée sur le cluster OpenShift avec Astra Trident en tant que mécanisme de provisionnement
- Classe Snapshot Trident créée sur le cluster
- L'accès cluster-admin au cluster Red Hat OpenShift
- Accès au cluster NetApp ONTAP par administrateur
- Une application, par exemple postgresql, déployée sur le cluster
- Une station de travail d'administration avec des outils tridentctl et oc installés et ajoutés à \$PATH

## **Procédure d'installation de l'opérateur OADP**

1. Accédez au hub opérateur du cluster et sélectionnez opérateur OADP Red Hat. Dans la page installer, utilisez toutes les sélections par défaut et cliquez sur installer. Sur la page suivante, utilisez à nouveau toutes les valeurs par défaut et cliquez sur installer. L'opérateur OADP sera installé dans l'espace de noms openshift-adp.

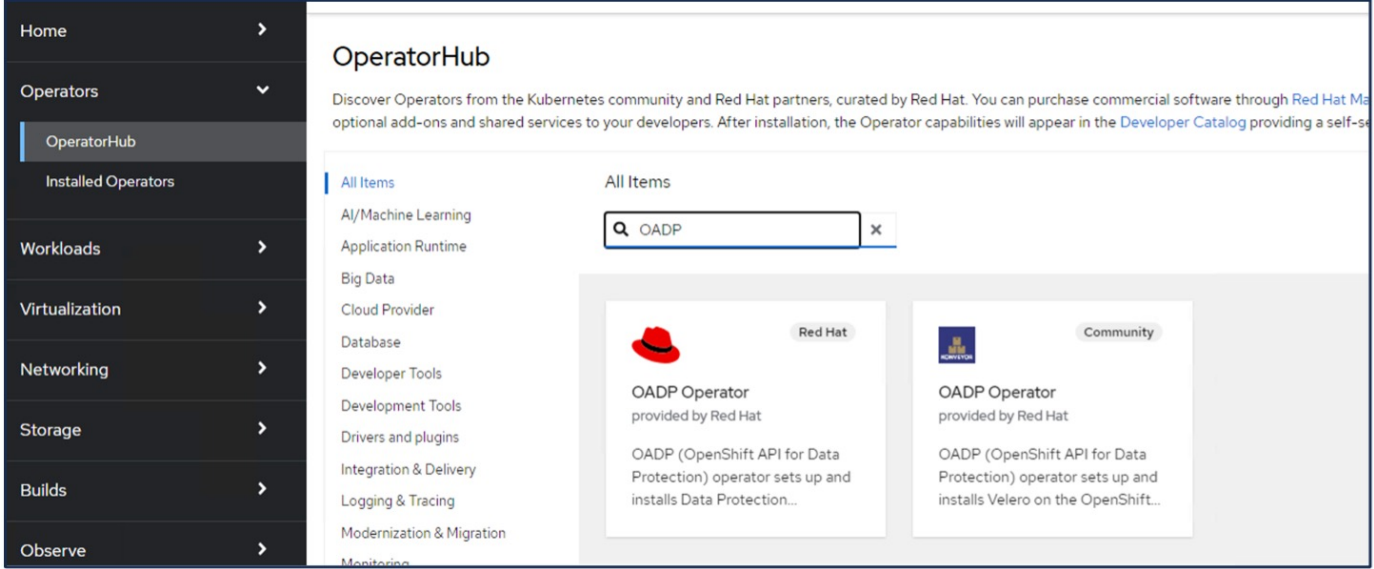

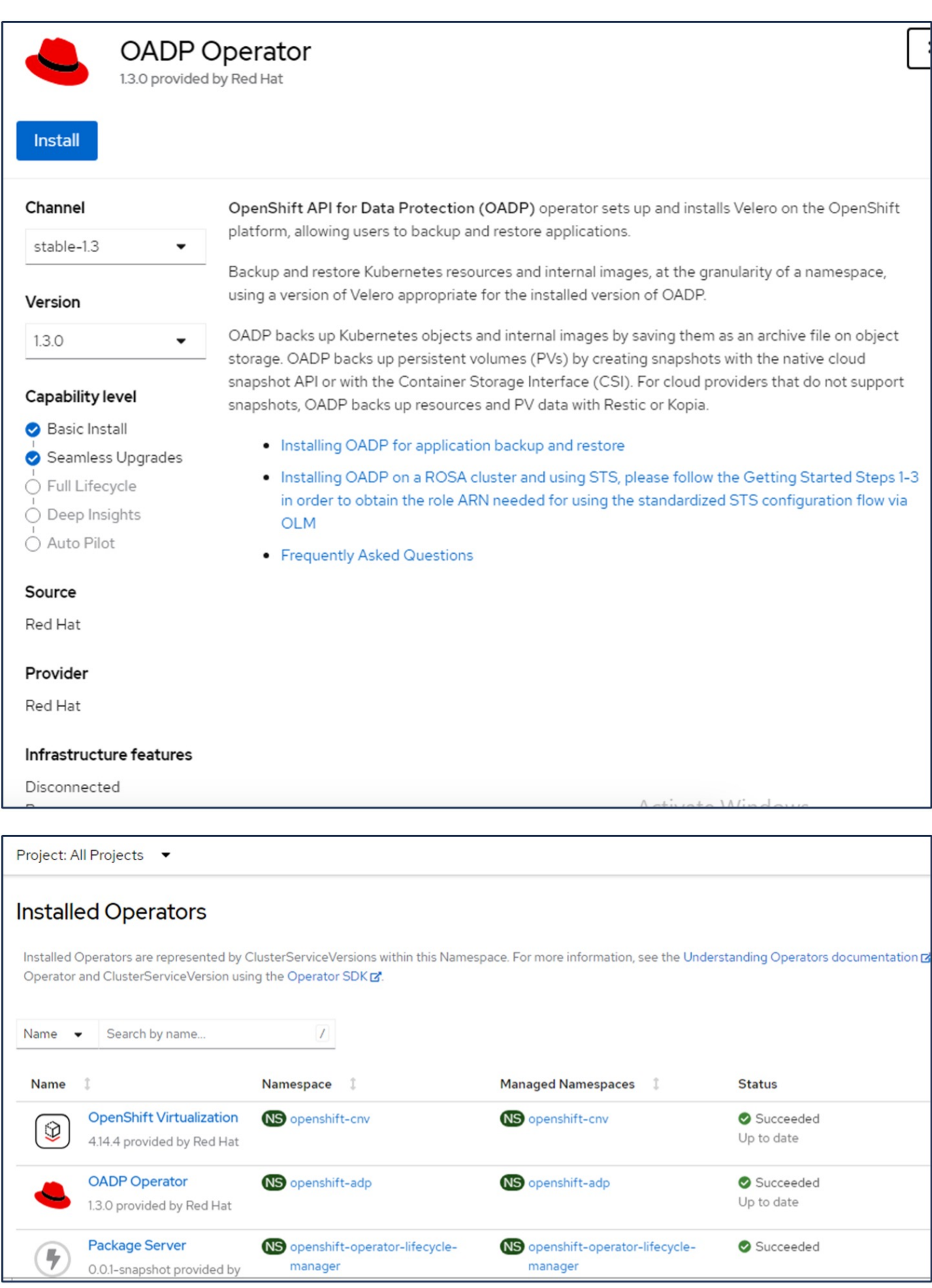

### **Conditions préalables pour la configuration Velero avec les détails de ONTAP S3**

Une fois l'installation de l'opérateur réussie, configurez l'instance de Velero.

Velero peut être configuré pour utiliser le stockage objet compatible S3. Configurez ONTAP S3 à l'aide des procédures indiquées dans le ["Section gestion du stockage objet de la documentation ONTAP"](https://docs.netapp.com/us-en/ontap/object-storage-management/index.html). Pour l'intégration à Velero, vous aurez besoin des informations suivantes de votre configuration ONTAP S3.

- Une interface logique (LIF) qui peut être utilisée pour accéder à S3
- Informations d'identification de l'utilisateur pour accéder à S3, y compris la clé d'accès et la clé d'accès secrète
- Nom de compartiment dans S3 pour les sauvegardes avec des autorisations d'accès pour l'utilisateur
- Pour un accès sécurisé au stockage objet, le certificat TLS doit être installé sur le serveur de stockage objet.

#### **Conditions préalables pour la configuration Velero avec les détails de StorageGRID S3**

Velero peut être configuré pour utiliser le stockage objet compatible S3. Vous pouvez configurer StorageGRID S3 à l'aide des procédures indiquées dans le ["Documentation StorageGRID".](https://docs.netapp.com/us-en/storagegrid-116/s3/configuring-tenant-accounts-and-connections.html) Pour l'intégration à Velero, vous aurez besoin des informations suivantes de votre configuration StorageGRID S3.

- Terminal pouvant être utilisé pour accéder à S3
- Informations d'identification de l'utilisateur pour accéder à S3, y compris la clé d'accès et la clé d'accès secrète
- Nom de compartiment dans S3 pour les sauvegardes avec des autorisations d'accès pour l'utilisateur
- Pour un accès sécurisé au stockage objet, le certificat TLS doit être installé sur le serveur de stockage objet.

### **Procédure de configuration de Velero**

• Commencez par créer un secret pour les informations d'identification d'un utilisateur ONTAP S3 ou pour les informations d'identification d'un utilisateur de locataire StorageGRID. Ceci sera utilisé pour configurer Velero ultérieurement. Vous pouvez créer un secret à partir de l'interface de ligne de commande ou de la console Web.

Pour créer un secret à partir de la console Web, sélectionnez secrets, puis cliquez sur clé/valeur Secret. Indiquez les valeurs pour le nom, la clé et la valeur des informations d'identification, comme indiqué. Assurez-vous d'utiliser l'ID de clé d'accès et la clé d'accès secrète de votre utilisateur S3. Nommez le secret de manière appropriée. Dans l'exemple ci-dessous, un code secret associé aux informations d'identification d'utilisateur ONTAP S3 nommées identifiants ontap-s3 est créé.

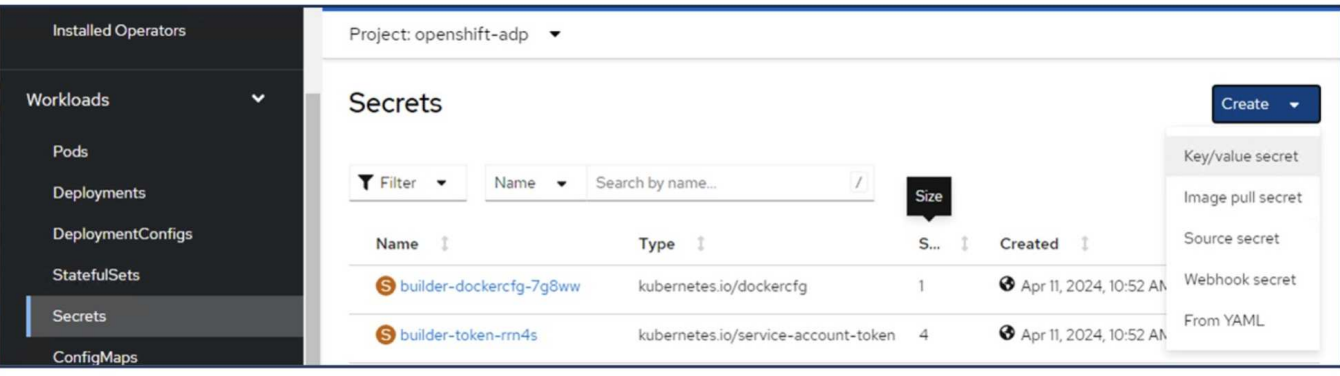

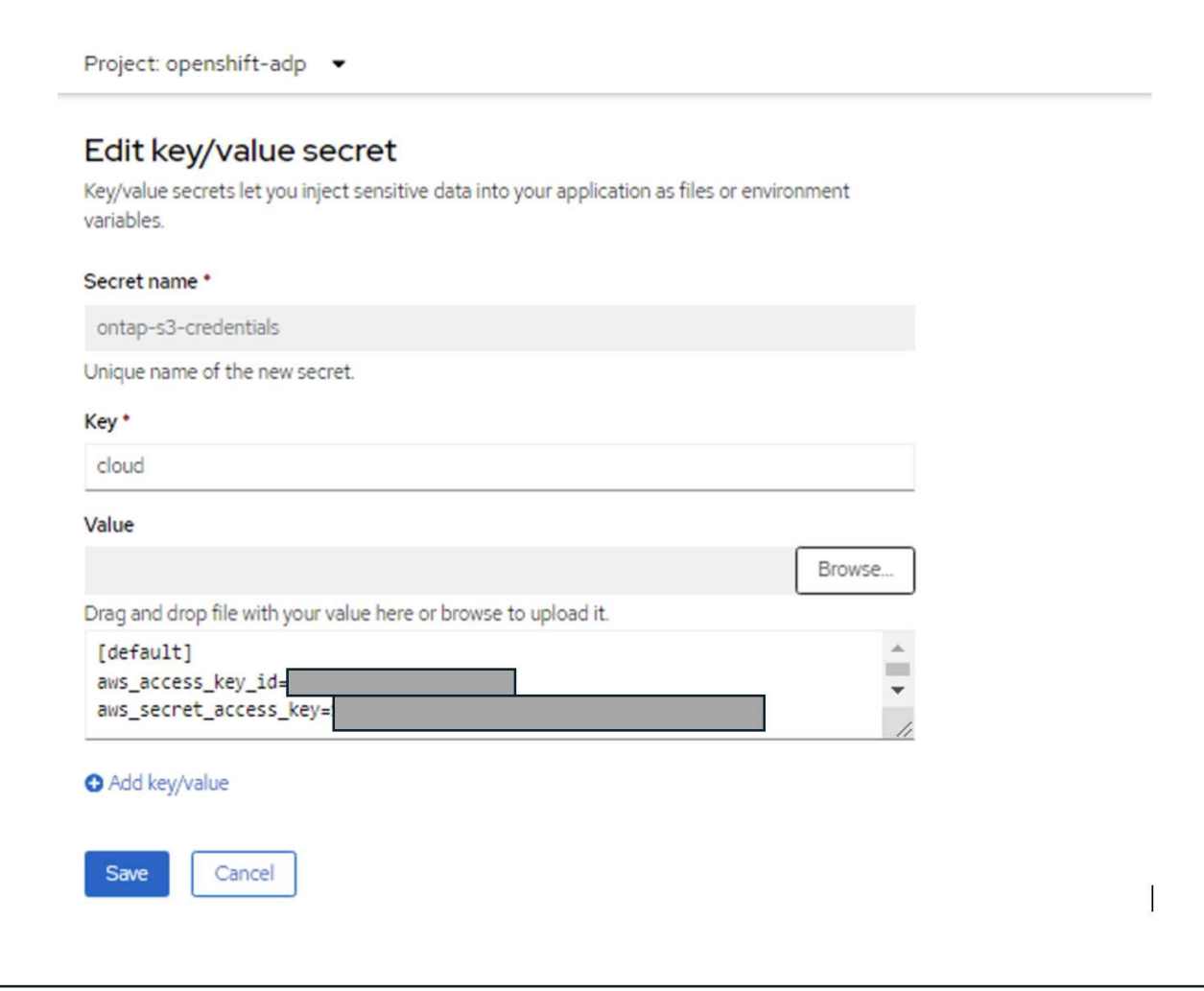

Pour créer un secret nommé sg-s3-credentials à partir de l'interface de ligne de commande, vous pouvez utiliser la commande suivante.

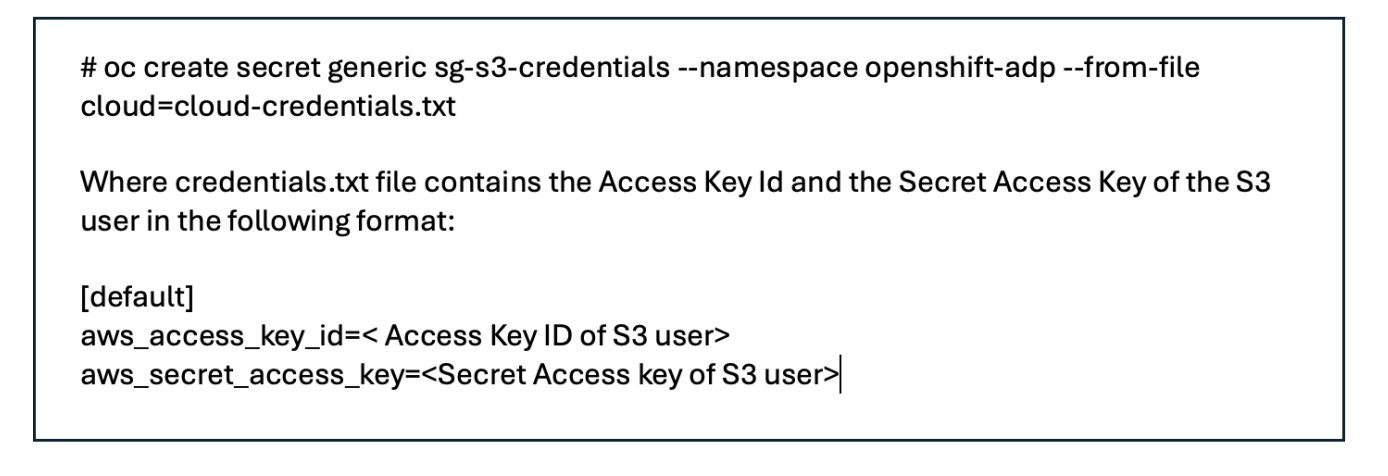

• Ensuite, pour configurer Velero, sélectionnez opérateurs installés dans l'élément de menu sous opérateurs, cliquez sur opérateur OADP, puis sélectionnez l'onglet **DataProtectionapplication**.

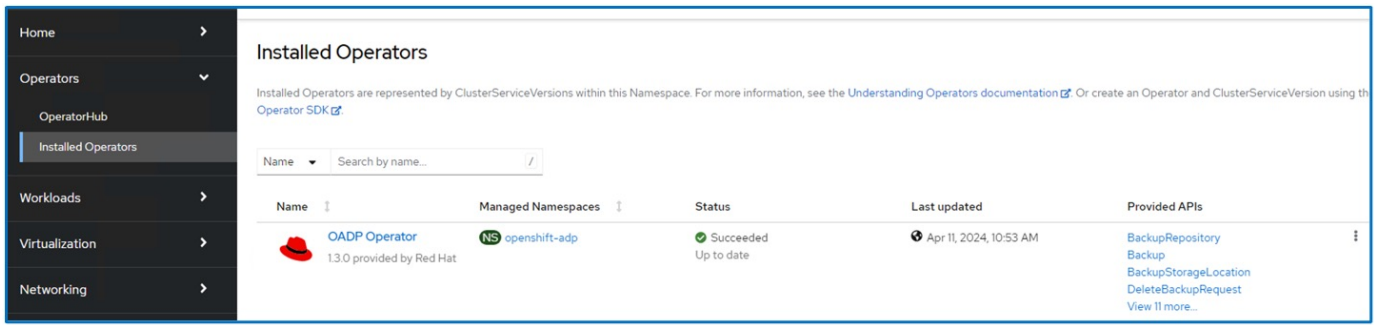

Cliquez sur Create DataProtectionApplication. Dans la vue formulaire, indiquez un nom pour l'application Dataprotection ou utilisez le nom par défaut.

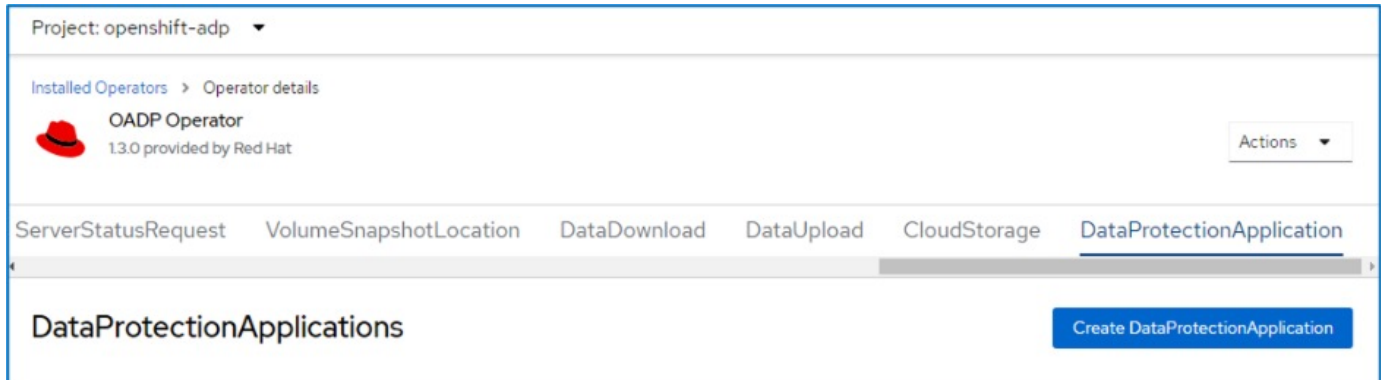

Allez maintenant à la vue YAML et remplacez les informations de spécification comme indiqué dans les exemples de fichier yaml ci-dessous.

**Exemple de fichier yaml pour la configuration de Velero avec ONTAP S3 comme emplacement de sauvegarde**

```
spec:
    backupLocations:
      - velero:
          config:
            insecureSkipTLSVerify: 'false' ->use this for https
communication with ONTAP S3
            profile: default
            region: us-east-1
          s3ForcePathStyle: 'true' ->This allows use of IP in s3URL
            s3Url: 'https://10.61.181.161' ->Ensure TLS certificate for S3
is configured
          credential:
            key: cloud
            name: ontap-s3-credentials -> previously created secret
          default: true
          objectStorage:
            bucket: velero -> Your bucket name previously created in S3 for
backups
            prefix: container-demo-backup ->The folder that will be created
in the bucket
          caCert: <br />base64 encoded CA Certificate installed on ONTAP
Cluster with the SVM Scope where the bucker exists>
          provider: aws
    configuration:
      nodeAgent:
        enable: true
        uploaderType: kopia
        #default Data Mover uses Kopia to move snapshots to Object Storage
      velero:
        defaultPlugins:
          - csi ->This plugin to use CSI snapshots
          - openshift
          - aws
          - kubevirt -> This plugin to use Velero with OIpenShift
Virtualization
```
**Exemple de fichier yaml pour la configuration de Velero avec StorageGRID S3 comme emplacement de sauvegarde**

```
spec:
   backupLocations:
      - velero:
           config:
             insecureSkipTLSVerify: 'true'
             profile: default
             region: us-east-1 ->region of your StorageGrid system
             s3ForcePathStyle: 'True'
             s3Url: 'https://172.21.254.25:10443' ->the IP used to access S3
           credential:
             key: cloud
             name: sg-s3-credentials ->secret created earlier
           default: true
           objectStorage:
             bucket: velero
             prefix: demobackup
          provider: aws
    configuration:
      nodeAgent:
        enable: true
        uploaderType: kopia
      velero:
        defaultPlugins:
           - csi
           - openshift
           - aws
           - kubevirt
```
La section des spécifications du fichier yaml doit être configurée de manière appropriée pour les paramètres suivants, comme dans l'exemple ci-dessus

### **BackupLocation**

ONTAP S3 ou StorageGRID S3 (avec ses informations d'identification et d'autres informations comme indiqué dans le yaml) est configuré comme emplacement de sauvegarde par défaut pour velero.

### **SnapshotLocation**

Si vous utilisez des instantanés Container Storage interface (CSI), vous n'avez pas besoin de spécifier un emplacement de snapshot car vous allez créer un VolumeSnapshotClass CR pour enregistrer le pilote CSI. Dans cet exemple, vous utilisez Astra Trident CSI et vous avez déjà créé VolumeSnapShotClass CR à l'aide du pilote Trident CSI.

### **Activer le plug-in CSI**

Ajoutez csi aux plug-ins par défaut de Velero pour sauvegarder les volumes persistants avec des snapshots CSI.

Les plug-ins Velero CSI, pour sauvegarder les PVC CSI, choisiront le VolumeSnapshotClass dans le cluster qui a le label **velero.io/csi-volumesnapshot-class** sur celui-ci. Pour cela

• Vous devez avoir créé la classe VolumeSnapshotClass.

• Modifiez le libellé de la classe trident-snapshotclass et définissez-le sur **velero.io/csi-volumesnapshot-class=true** comme indiqué ci-dessous.

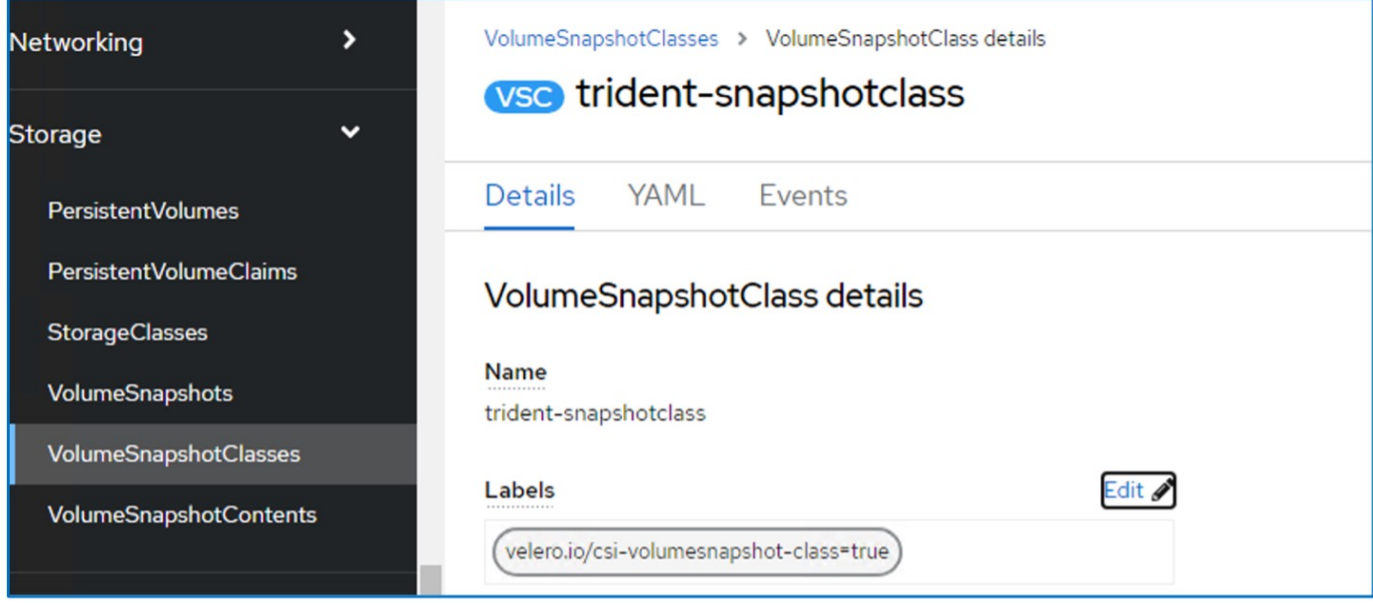

Assurez-vous que les snapshots peuvent persister même si les objets VolumeSnapshot sont supprimés. Pour ce faire, définissez la **deletionPolicy** à conserver. Si ce n'est pas le cas, la suppression d'un namespace perd complètement toutes les demandes de volume virtuels sauvegardées.

```
apiVersion: snapshot.storage.k8s.io/v1
kind: VolumeSnapshotClass
metadata:
   name: trident-snapshotclass
driver: csi.trident.netapp.io
deletionPolicy: Retain
```
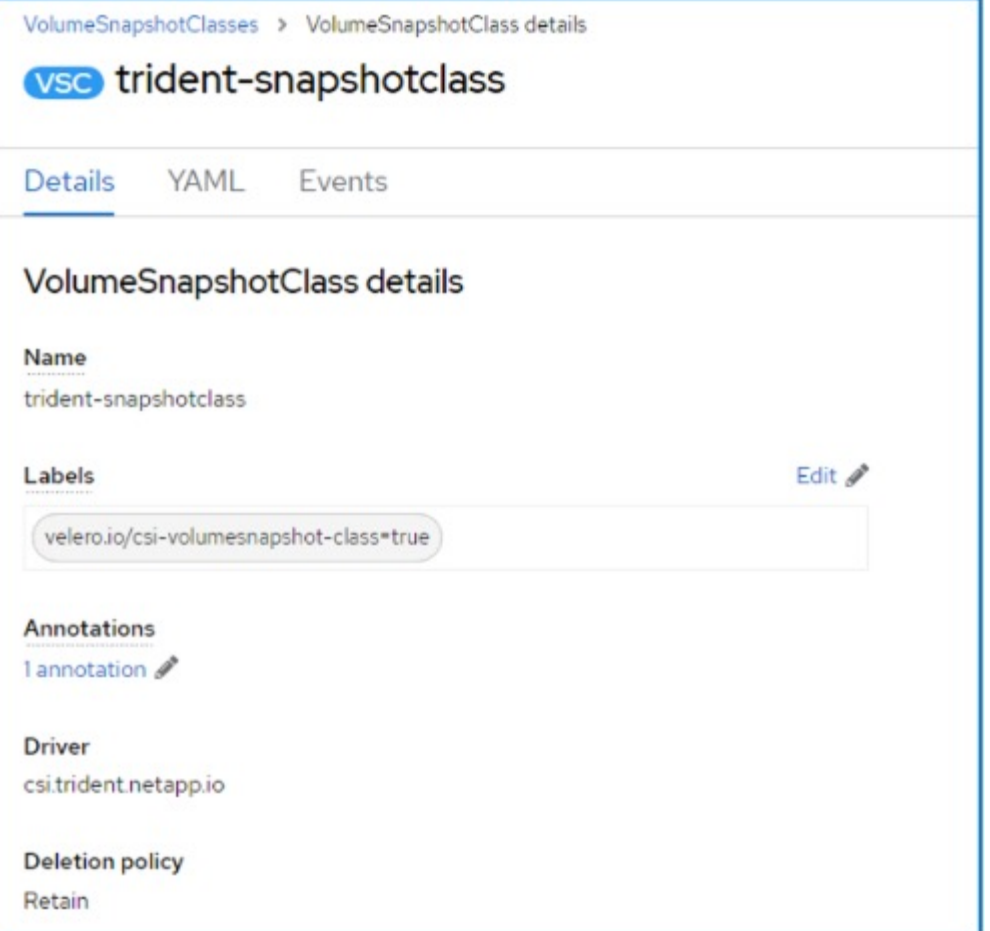

Assurez-vous que l'application DataProtectionApplication est créée et qu'elle est en condition:réconciliée.

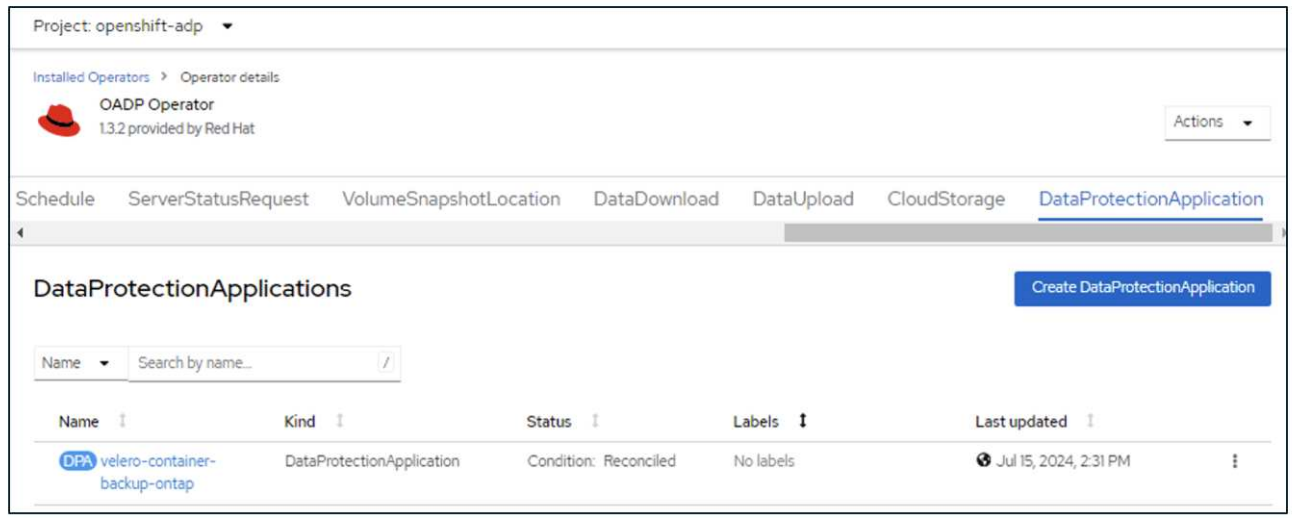

L'opérateur OADP va créer un BackupStorageLocation correspondant. Il sera utilisé lors de la création d'une sauvegarde.

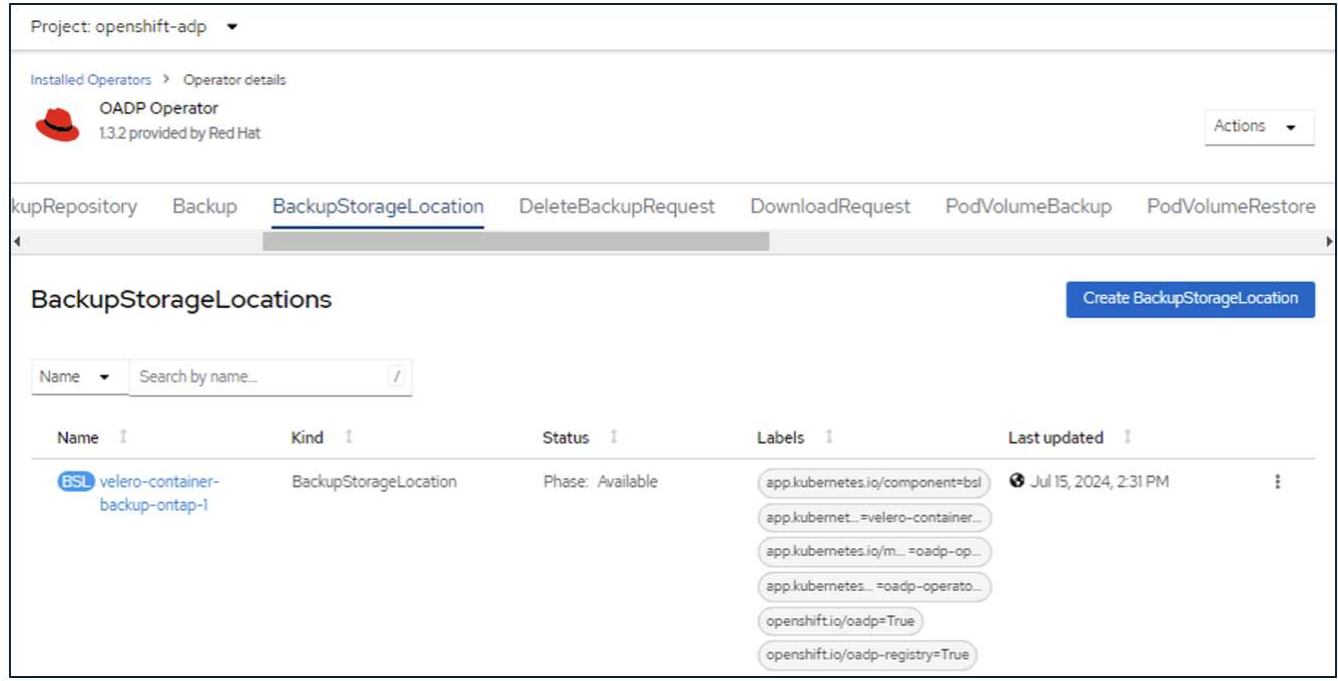

# <span id="page-15-0"></span>**Création d'une sauvegarde à la demande pour les applications dans OpenShift Container Platform**

Cette section décrit comment créer une sauvegarde à la demande pour les machines virtuelles dans OpenShift Virtualization.

### **Procédure de création d'une sauvegarde d'une application**

Pour créer une sauvegarde à la demande d'une application (métadonnées d'application et volumes persistants de l'application), cliquez sur l'onglet **sauvegarde** pour créer une ressource personnalisée de sauvegarde (CR). Un exemple de yaml est fourni pour créer la CR de sauvegarde. Grâce à ce yaml, l'application et son stockage persistant dans l'espace de noms spécifié seront sauvegardés. Des paramètres supplémentaires peuvent être définis comme indiqué dans le ["documentation".](https://docs.openshift.com/container-platform/4.14/backup_and_restore/application_backup_and_restore/backing_up_and_restoring/oadp-creating-backup-cr.html)

Un instantané des volumes persistants et des ressources d'application dans l'espace de noms spécifié sera créé par le CSI. Cet instantané sera stocké dans l'emplacement de sauvegarde spécifié dans le yaml. La sauvegarde restera dans le système pendant 30 jours, comme spécifié dans le ttl.

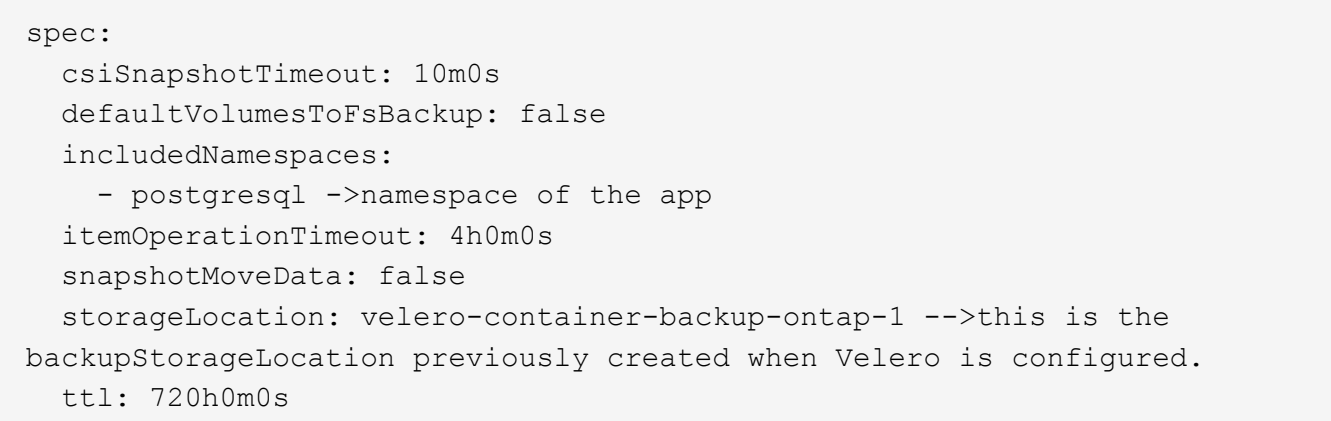

Une fois la sauvegarde terminée, sa phase s'affiche comme terminée.

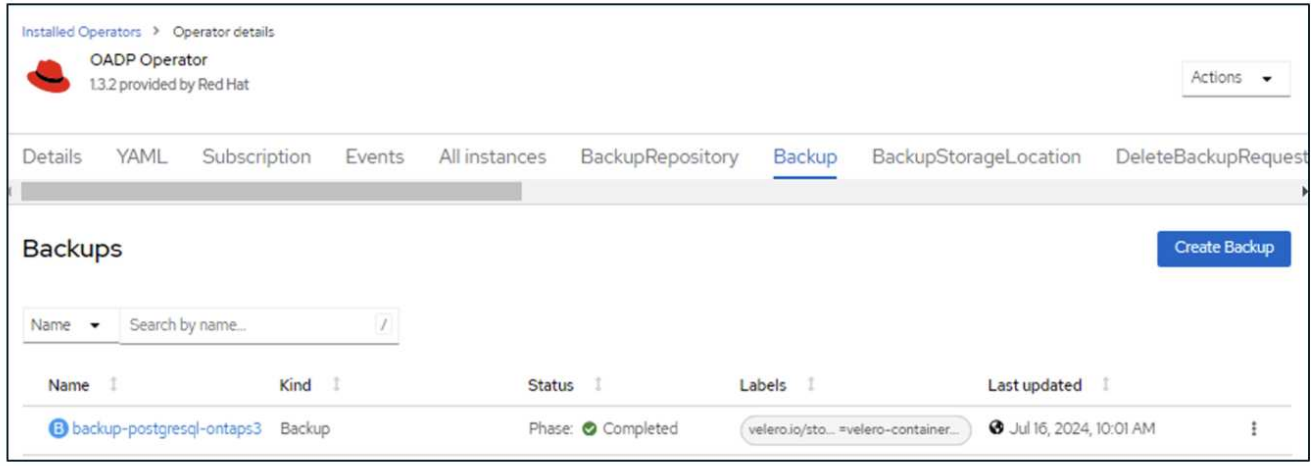

Vous pouvez inspecter la sauvegarde dans le stockage objet à l'aide d'une application de navigateur S3. Le chemin de la sauvegarde apparaît dans le compartiment configuré avec le préfixe name (velero/containerdemo-backup). Vous pouvez voir le contenu de la sauvegarde inclut les snapshots de volume, les journaux et d'autres métadonnées de l'application.

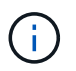

Dans StorageGRID, vous pouvez également utiliser la console S3 disponible dans le gestionnaire de locataires pour afficher les objets de sauvegarde.

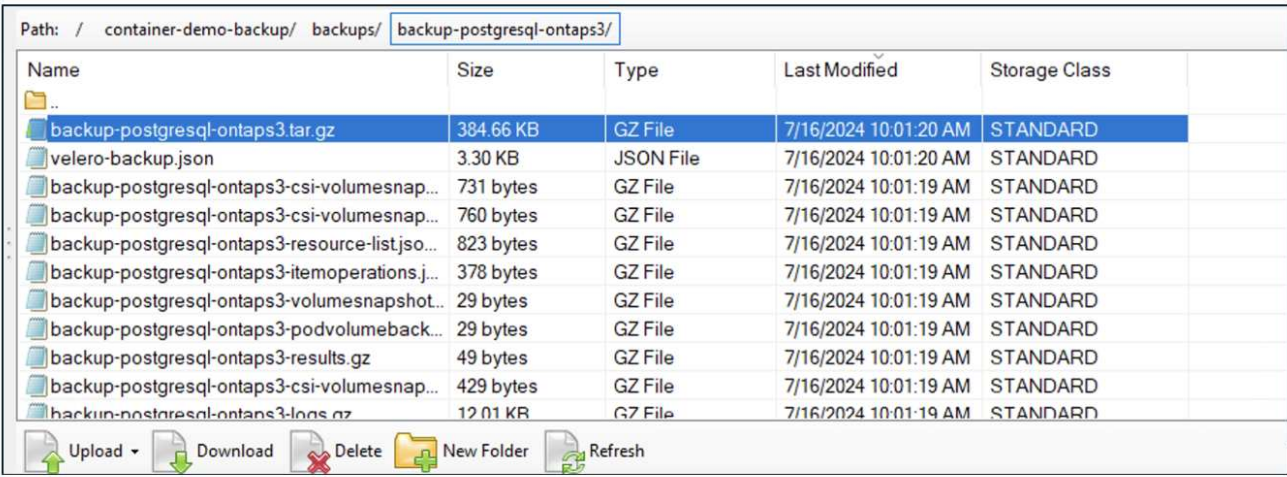

### **Création de sauvegardes planifiées pour les applications**

Pour créer des sauvegardes sur un planning, vous devez créer une demande de modification d'horaires. Le planning est simplement une expression cron qui vous permet de spécifier l'heure à laquelle vous souhaitez créer la sauvegarde. Un exemple de yaml pour créer une demande de modification d'horaire est présenté cidessous.

```
apiVersion: velero.io/v1
kind: Schedule
metadata:
    name: schedule1
    namespace: openshift-adp
spec:
  schedule: 0 \t 7 \t * \t *  template:
      includedNamespaces:
        - postgresql
      storageLocation: velero-container-backup-ontap-1
```
L'expression Cron 0 7 \* \* \* \* signifie qu'une sauvegarde sera créée à 7:00 chaque jour. Les espaces de noms à inclure dans la sauvegarde et l'emplacement de stockage de la sauvegarde sont également spécifiés. Par conséquent, au lieu d'une CR de sauvegarde, la CR de planification est utilisée pour créer une sauvegarde à l'heure et à la fréquence spécifiées.

Une fois le planning créé, il est activé.

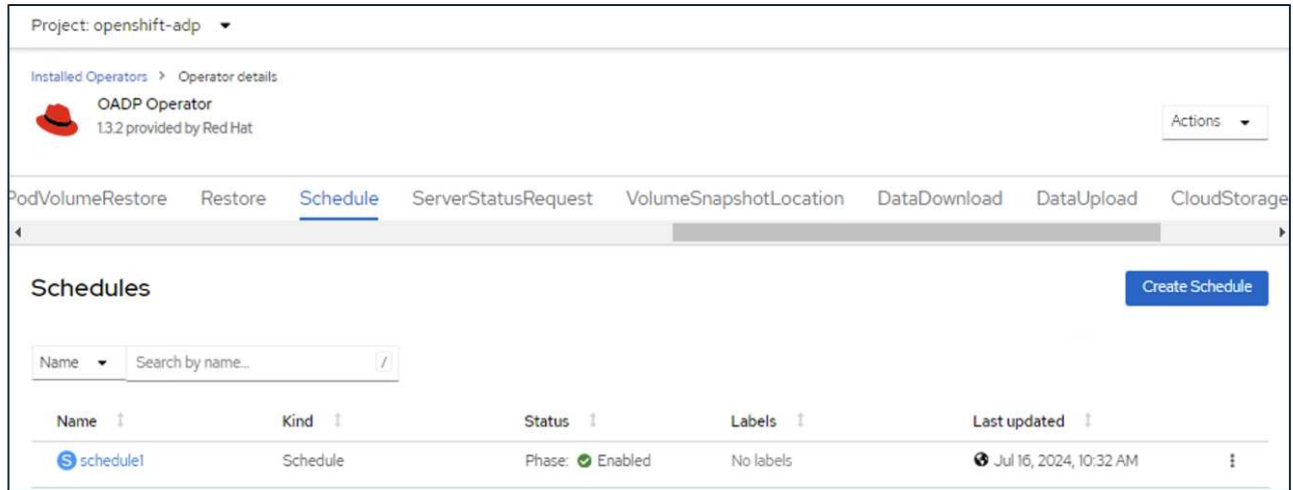

Les sauvegardes seront créées en fonction de ce planning et peuvent être affichées à partir de l'onglet sauvegarde.

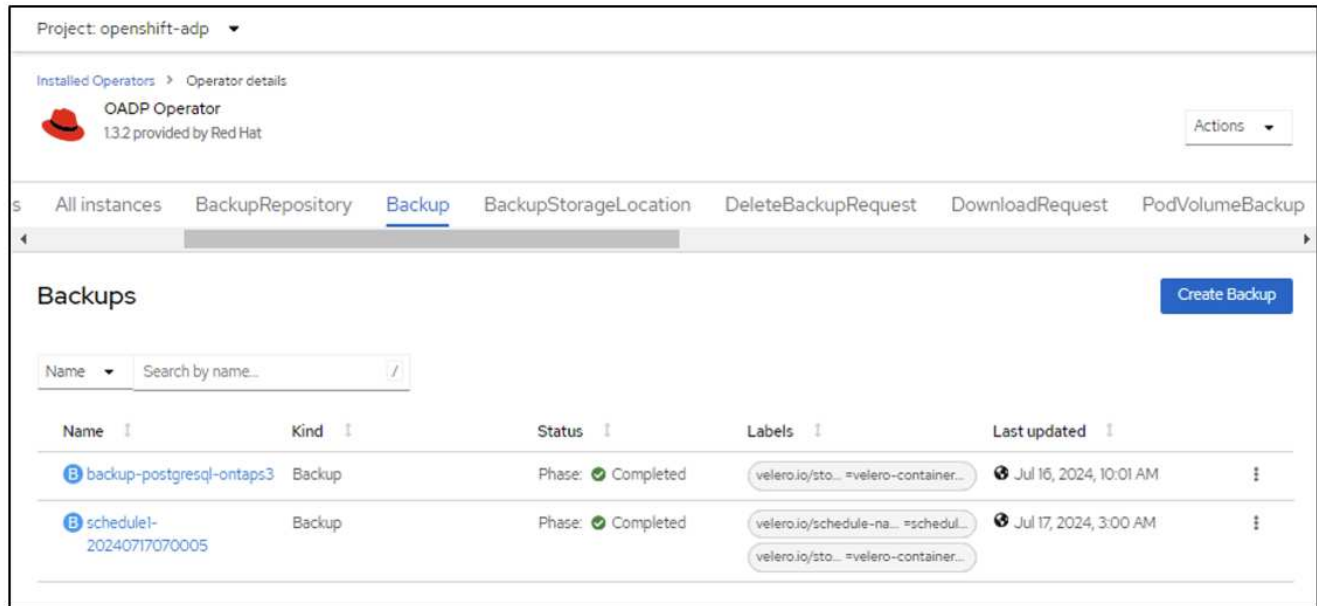

# <span id="page-18-0"></span>**Restaurer une application à partir d'une sauvegarde**

Cette section décrit comment restaurer des applications à partir d'une sauvegarde.

### **Prérequis**

Pour effectuer une restauration à partir d'une sauvegarde, supposons que l'espace de noms dans lequel l'application existait a été accidentellement supprimé.

[root@localhost ~]# oc get pods -n postgresql **NAME** READY STATUS RESTARTS AGE postgresql-0 1/1 Running 0  $102<sub>5</sub>$ [root@localhost ~]# oc delete ns postgresql namespace "postgresql" deleted [root@localhost ~]# [root@localhost ~]# [root@localhost ~]# oc get pods -n postgresql No resources found in postgresql namespace. [root@localhost ~]#

#### **Restaurer dans le même espace de noms**

Pour restaurer à partir de la sauvegarde que nous venons de créer, nous devons créer une ressource personnalisée de restauration (CR). Nous devons lui fournir un nom, fournir le nom de la sauvegarde à partir de laquelle nous voulons restaurer et définir les PV de restauration sur true. Des paramètres supplémentaires peuvent être définis comme indiqué dans le ["documentation".](https://docs.openshift.com/container-platform/4.14/backup_and_restore/application_backup_and_restore/backing_up_and_restoring/restoring-applications.html) Cliquez sur le bouton Créer.

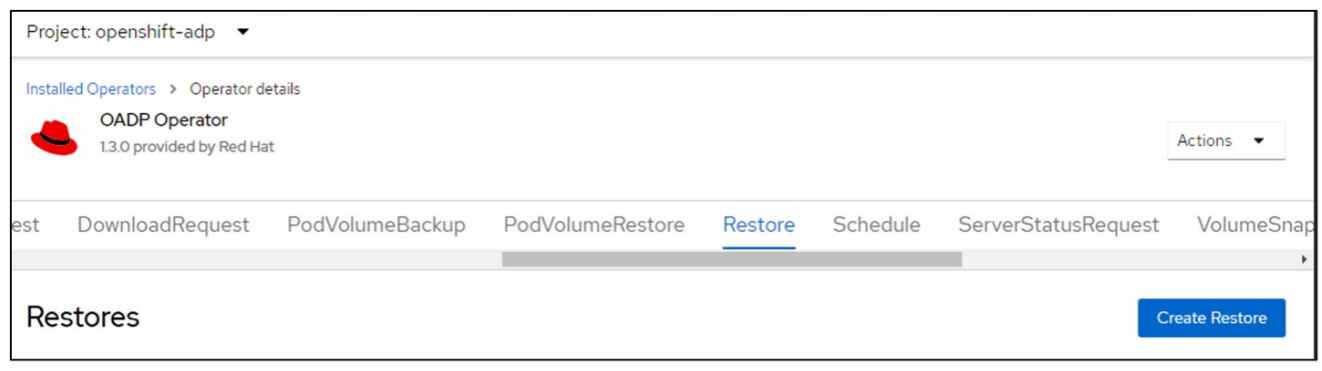

```
apiVersion: velero.io/v1
kind: Restore
apiVersion: velero.io/v1
metadata:
    name: restore
    namespace: openshift-adp
spec:
    backupName: backup-postgresql-ontaps3
    restorePVs: true
```
Lorsque la phase affiche terminé, vous pouvez voir que l'application a été restaurée à l'état au moment où l'instantané a été pris. L'application est restaurée dans le même espace de nom.

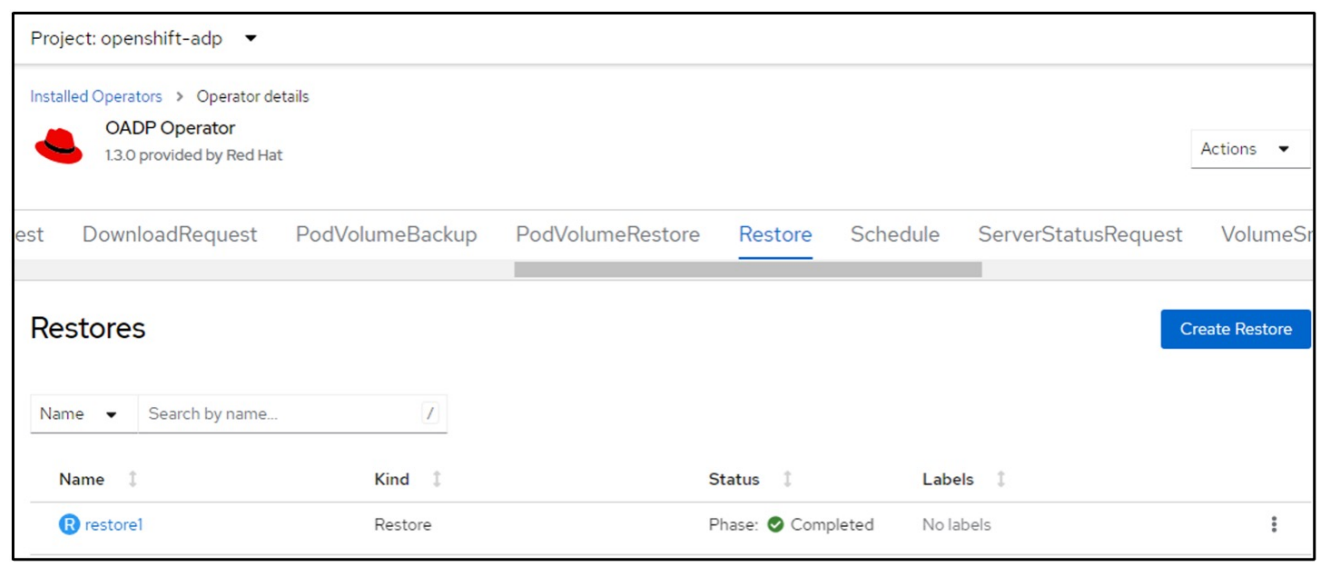

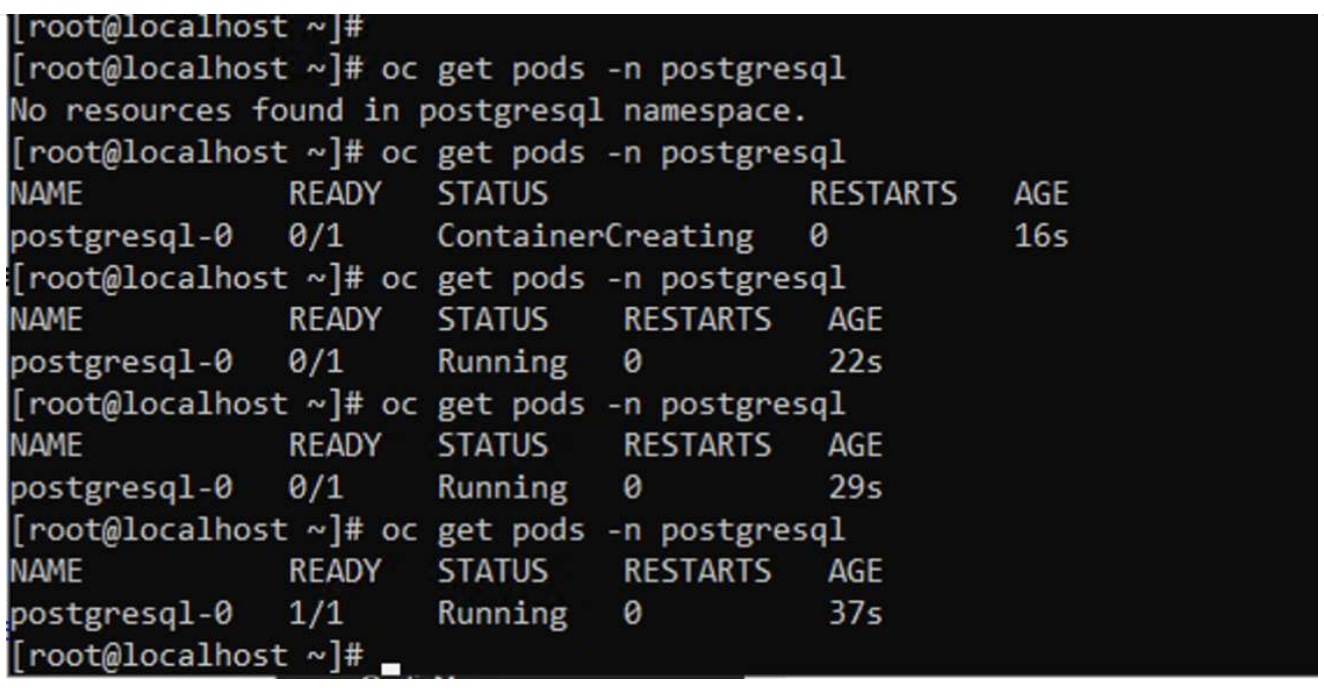

Pour restaurer l'application dans un espace de noms différent, vous pouvez fournir un espace de noms dans la définition yaml de la CR de restauration.

L'exemple de fichier yaml suivant crée une CR de restauration pour restaurer une application et son stockage persistant de l'espace de noms postgresql vers le nouvel espace de noms postgresql-restauré.

```
apiVersion: velero.io/v1
kind: Restore
metadata:
    name: restore-to-different-ns
    namespace: openshift-adp
spec:
    backupName: backup-postgresql-ontaps3
    restorePVs: true
    includedNamespaces:
    - postgresql
    namespaceMapping:
      postgresql: postgresql-restored
```
Lorsque la phase affiche terminé, vous pouvez voir que l'application a été restaurée à l'état au moment où l'instantané a été pris. L'application est restaurée dans un espace de noms différent, comme spécifié dans le yaml.

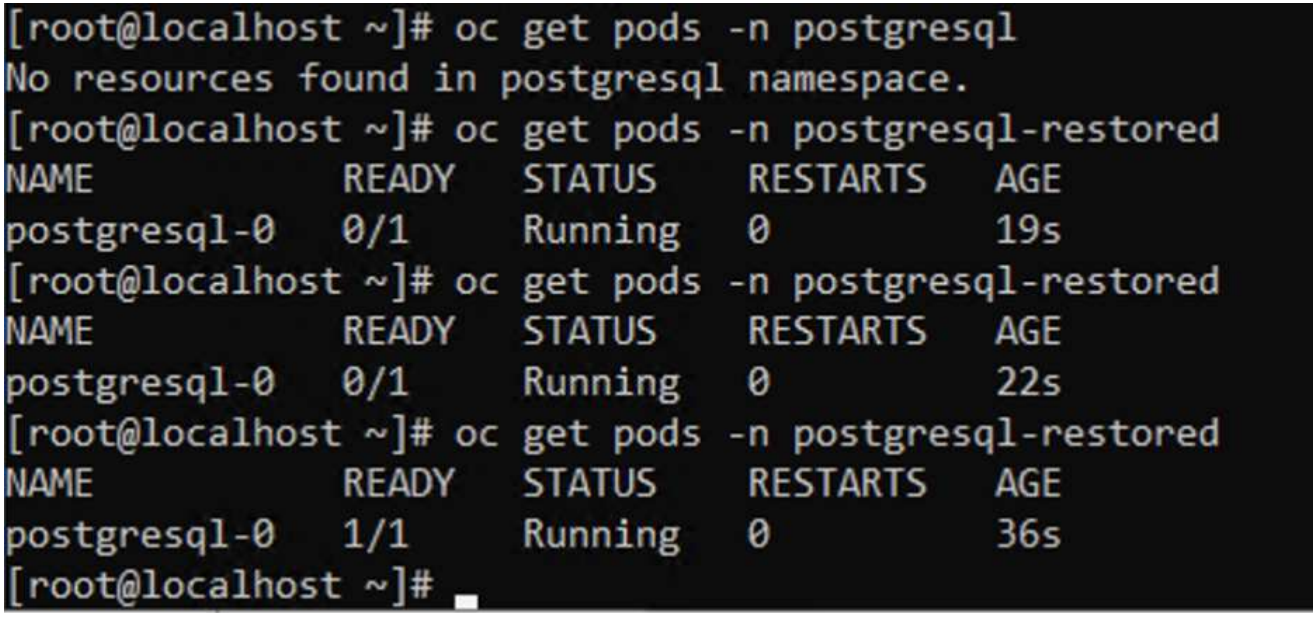

Velero fournit une capacité générique de modifier les ressources pendant la restauration en spécifiant des correctifs json. Les correctifs json sont appliqués aux ressources avant leur restauration. Les patches json sont spécifiés dans un configmap et le configmap est référencé dans la commande restore. Cette fonctionnalité vous permet de restaurer à l'aide d'une classe de stockage différente.

Dans l'exemple ci-dessous, l'application, lors du déploiement, utilise ontap-nas comme classe de stockage pour ses volumes persistants. Une sauvegarde de l'application nommée backup-postgresqlontaps3 est créée.

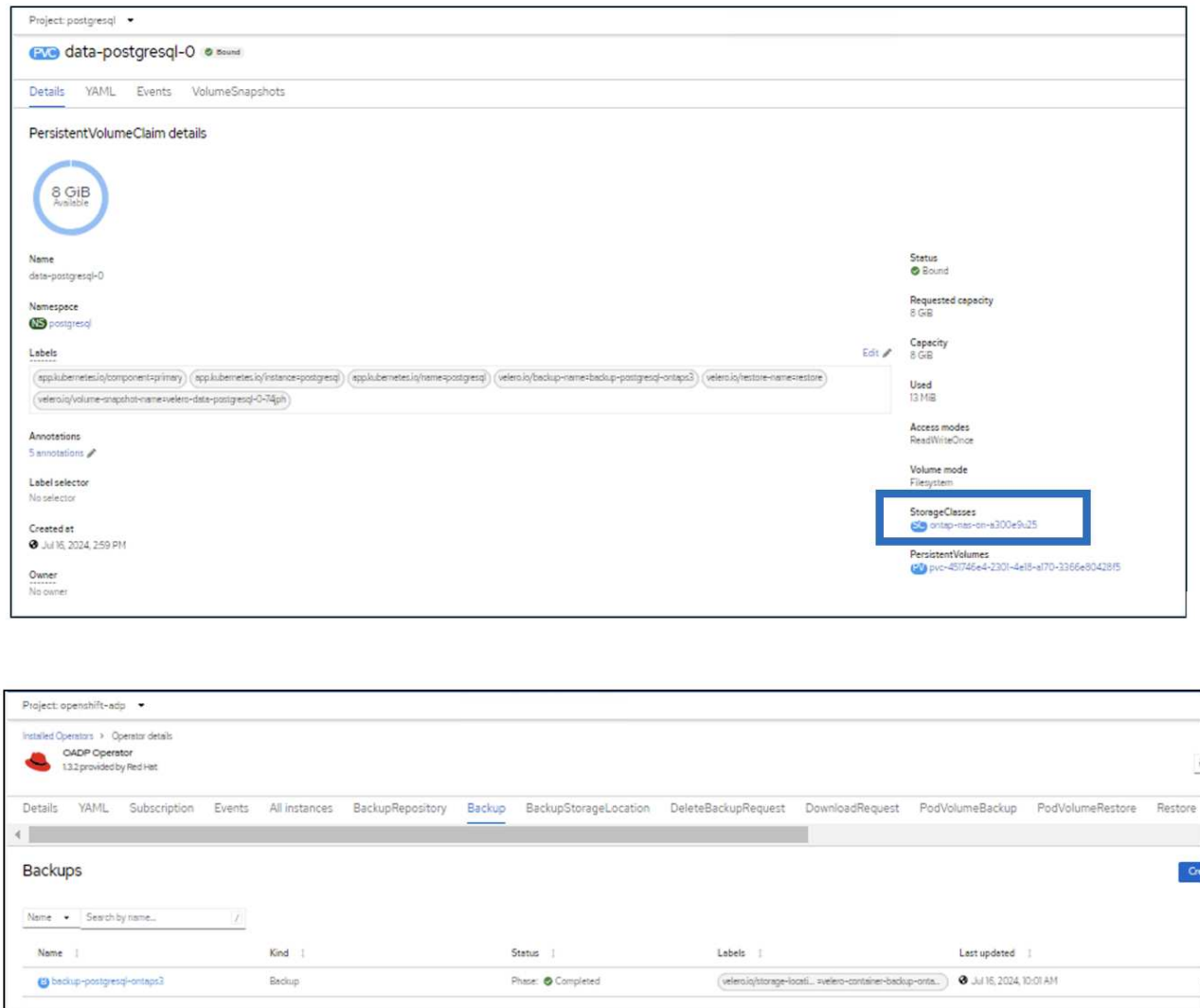

Simulez une perte de l'application en désinstallant l'application.

Pour restaurer la machine virtuelle à l'aide d'une classe de stockage différente, par exemple, la classe de stockage ontap-nas-ECO, vous devez effectuer les deux étapes suivantes :

### **Étape 1**

Créez un schéma de configuration (console) dans l'espace de noms openshift-adp comme suit : complétez les détails comme indiqué dans la capture d'écran : Select namespace : openshift-adp Name : change-ontap-sc (peut être n'importe quel nom) clé : change-ontap-sc-config.yaml : Value :

```
version: v1
resourceModifierRules:
- conditions:
       groupResource: persistentvolumeclaims
       resourceNameRegex: "data-postgresql*"
       namespaces:
       - postgresql
    patches:
    - operation: replace
      path: "/spec/storageClassName"
      value: "ontap-nas-eco"
```
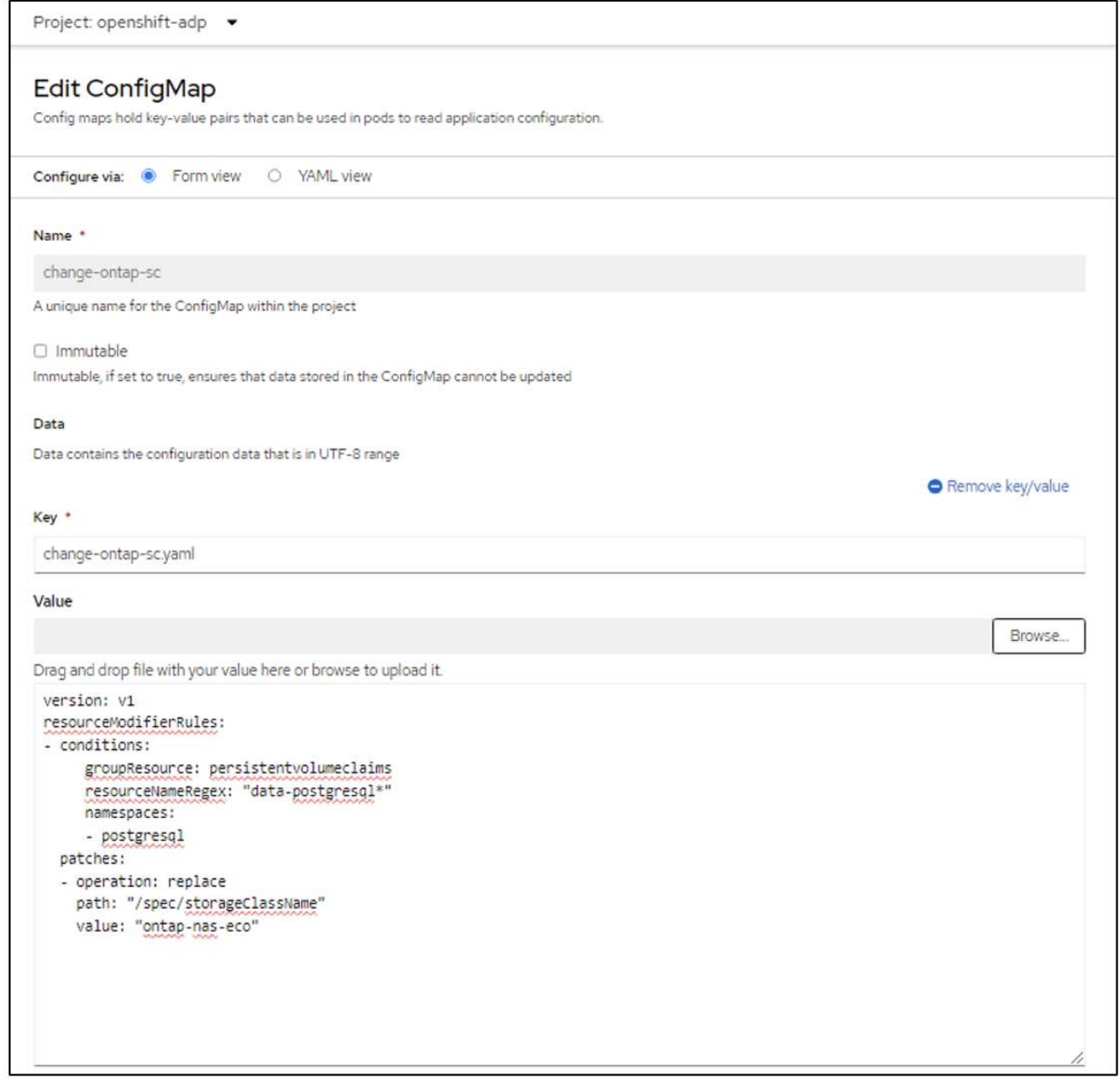

L'objet de mappage de configuration résultant doit ressembler à ceci (CLI) :

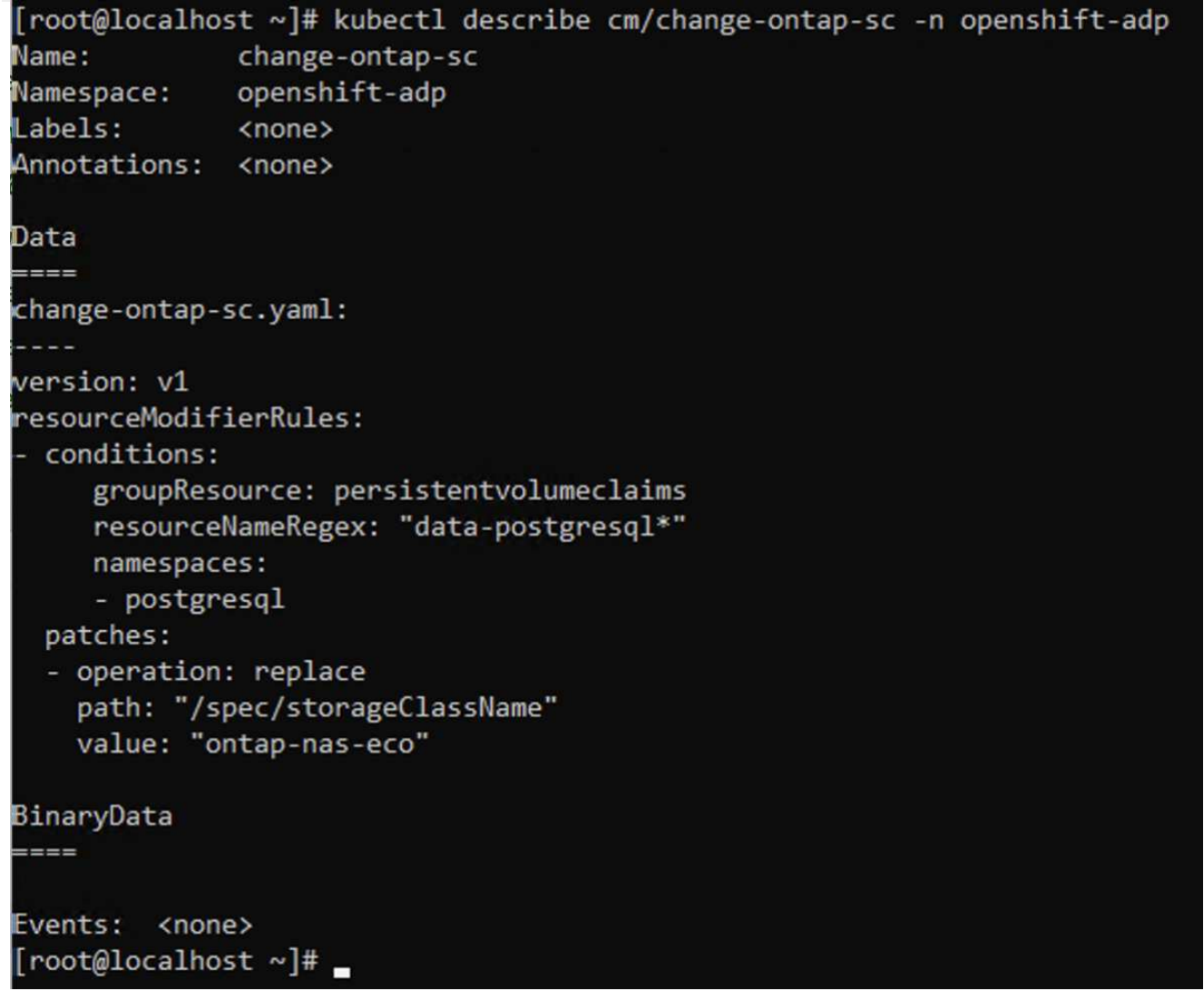

Cette carte de configuration applique la règle de modificateur de ressource lors de la création de la restauration. Un correctif sera appliqué pour remplacer le nom de classe de stockage par ontap-nas-eco pour toutes les demandes de volume persistant commençant par rhel.

### **Étape 2**

Pour restaurer la machine virtuelle, utilisez la commande suivante depuis l'interface de ligne de commande Velero :

```
#velero restore create restore1 --from-backup backup1 --resource
-modifier-configmap change-storage-class-config -n openshift-adp
```
L'application est restaurée dans le même namespace avec les demandes de volume persistant créées à l'aide de la classe de stockage ontap-nas-eco.

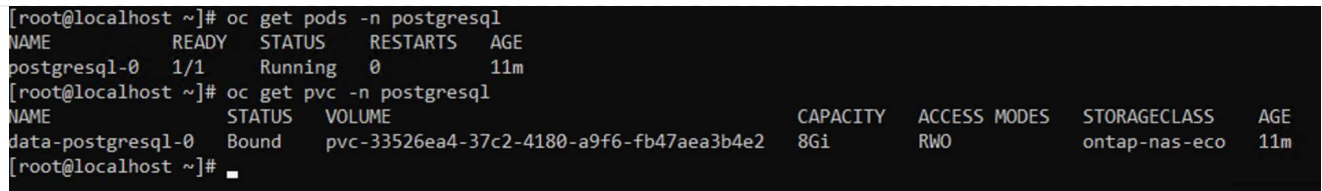

# <span id="page-26-0"></span>**Suppression des sauvegardes et des restaurations dans à l'aide de Velero**

Cette section explique comment supprimer les sauvegardes et les restaurations d'applications dans la plateforme de conteneurs OpenShift à l'aide de Velero.

### **Répertorier toutes les sauvegardes**

Vous pouvez afficher la liste de toutes les demandes de service de sauvegarde à l'aide de l'outil CLI OC ou de l'outil CLI Velero. Téléchargez l'interface de ligne de commande de Velero comme indiqué dans les instructions de la ["Documentation Velero".](https://velero.io/docs/v1.3.0/basic-install/#install-the-cli)

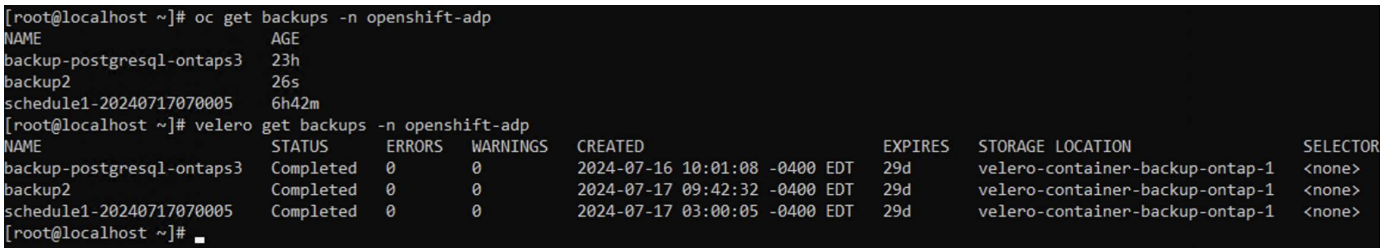

### **Suppression d'une sauvegarde**

Vous pouvez supprimer une CR de sauvegarde sans supprimer les données de stockage d'objet à l'aide de l'outil CLI OC. La sauvegarde sera supprimée de la sortie CLI/Console. Toutefois, comme la sauvegarde correspondante n'est pas supprimée du stockage objet, elle réapparaît dans la sortie de l'interface de ligne de commande/de la console.

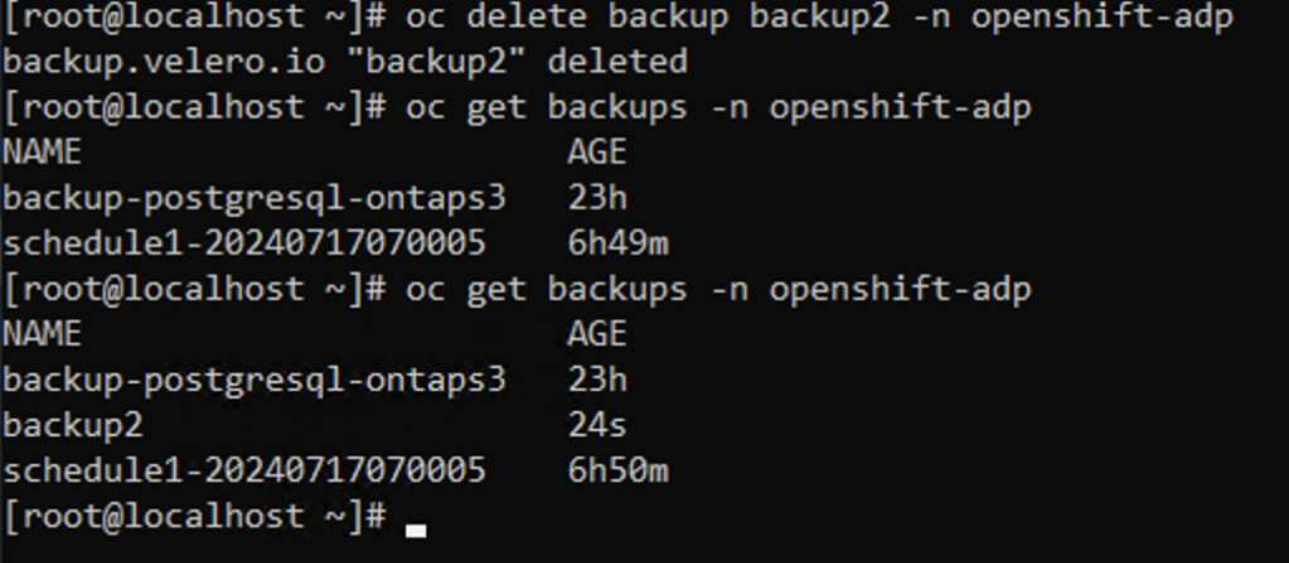

**Si vous souhaitez supprimer la CR de sauvegarde ET les données de stockage d'objets associées, vous pouvez le faire en utilisant l'outil CLI Velero.**

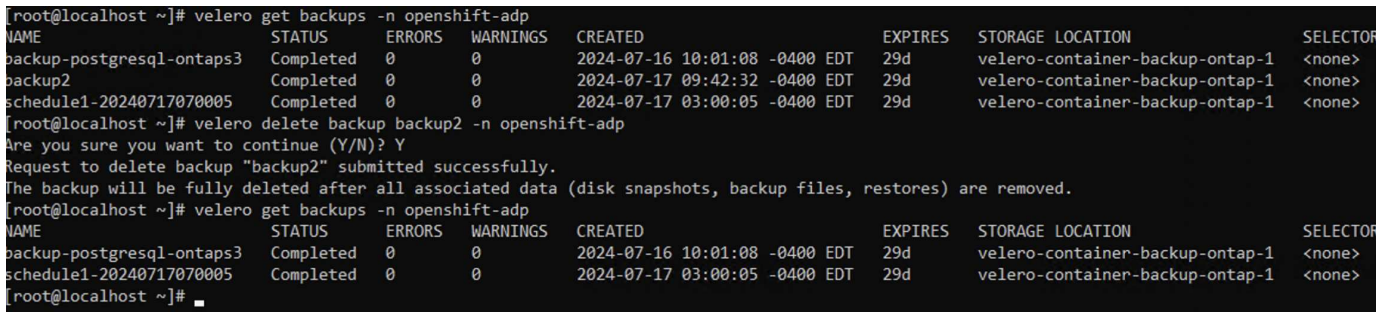

### **Suppression de la restauration**

Vous pouvez supprimer l'objet de restauration CR à l'aide de l'interface de ligne de commande OC ou de l'interface de ligne de commande Velero

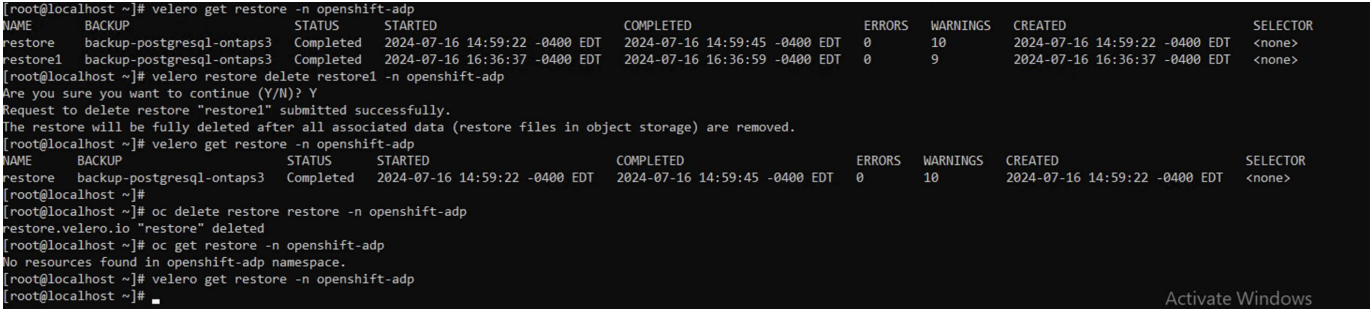

#### **Informations sur le copyright**

Copyright © 2024 NetApp, Inc. Tous droits réservés. Imprimé aux États-Unis. Aucune partie de ce document protégé par copyright ne peut être reproduite sous quelque forme que ce soit ou selon quelque méthode que ce soit (graphique, électronique ou mécanique, notamment par photocopie, enregistrement ou stockage dans un système de récupération électronique) sans l'autorisation écrite préalable du détenteur du droit de copyright.

Les logiciels dérivés des éléments NetApp protégés par copyright sont soumis à la licence et à l'avis de nonresponsabilité suivants :

CE LOGICIEL EST FOURNI PAR NETAPP « EN L'ÉTAT » ET SANS GARANTIES EXPRESSES OU TACITES, Y COMPRIS LES GARANTIES TACITES DE QUALITÉ MARCHANDE ET D'ADÉQUATION À UN USAGE PARTICULIER, QUI SONT EXCLUES PAR LES PRÉSENTES. EN AUCUN CAS NETAPP NE SERA TENU POUR RESPONSABLE DE DOMMAGES DIRECTS, INDIRECTS, ACCESSOIRES, PARTICULIERS OU EXEMPLAIRES (Y COMPRIS L'ACHAT DE BIENS ET DE SERVICES DE SUBSTITUTION, LA PERTE DE JOUISSANCE, DE DONNÉES OU DE PROFITS, OU L'INTERRUPTION D'ACTIVITÉ), QUELLES QU'EN SOIENT LA CAUSE ET LA DOCTRINE DE RESPONSABILITÉ, QU'IL S'AGISSE DE RESPONSABILITÉ CONTRACTUELLE, STRICTE OU DÉLICTUELLE (Y COMPRIS LA NÉGLIGENCE OU AUTRE) DÉCOULANT DE L'UTILISATION DE CE LOGICIEL, MÊME SI LA SOCIÉTÉ A ÉTÉ INFORMÉE DE LA POSSIBILITÉ DE TELS DOMMAGES.

NetApp se réserve le droit de modifier les produits décrits dans le présent document à tout moment et sans préavis. NetApp décline toute responsabilité découlant de l'utilisation des produits décrits dans le présent document, sauf accord explicite écrit de NetApp. L'utilisation ou l'achat de ce produit ne concède pas de licence dans le cadre de droits de brevet, de droits de marque commerciale ou de tout autre droit de propriété intellectuelle de NetApp.

Le produit décrit dans ce manuel peut être protégé par un ou plusieurs brevets américains, étrangers ou par une demande en attente.

LÉGENDE DE RESTRICTION DES DROITS : L'utilisation, la duplication ou la divulgation par le gouvernement sont sujettes aux restrictions énoncées dans le sous-paragraphe (b)(3) de la clause Rights in Technical Data-Noncommercial Items du DFARS 252.227-7013 (février 2014) et du FAR 52.227-19 (décembre 2007).

Les données contenues dans les présentes se rapportent à un produit et/ou service commercial (tel que défini par la clause FAR 2.101). Il s'agit de données propriétaires de NetApp, Inc. Toutes les données techniques et tous les logiciels fournis par NetApp en vertu du présent Accord sont à caractère commercial et ont été exclusivement développés à l'aide de fonds privés. Le gouvernement des États-Unis dispose d'une licence limitée irrévocable, non exclusive, non cessible, non transférable et mondiale. Cette licence lui permet d'utiliser uniquement les données relatives au contrat du gouvernement des États-Unis d'après lequel les données lui ont été fournies ou celles qui sont nécessaires à son exécution. Sauf dispositions contraires énoncées dans les présentes, l'utilisation, la divulgation, la reproduction, la modification, l'exécution, l'affichage des données sont interdits sans avoir obtenu le consentement écrit préalable de NetApp, Inc. Les droits de licences du Département de la Défense du gouvernement des États-Unis se limitent aux droits identifiés par la clause 252.227-7015(b) du DFARS (février 2014).

#### **Informations sur les marques commerciales**

NETAPP, le logo NETAPP et les marques citées sur le site<http://www.netapp.com/TM>sont des marques déposées ou des marques commerciales de NetApp, Inc. Les autres noms de marques et de produits sont des marques commerciales de leurs propriétaires respectifs.